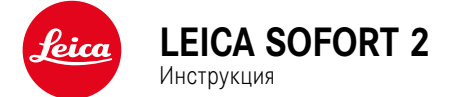

# <span id="page-1-0"></span>**ПРЕДИСЛОВИЕ**

### Уважаемый покупатель,

мы надеемся, что вы получите от новой камеры Leica Sofort 2 максимум удовольствия и достигнете наилучших результатов. Чтобы вы смогли правильно и в полной мере использовать все возможности вашей камеры, сначала необходимо ознакомиться с этой инструкцией. Всю информацию о Leica Sofort 2 вы найдёте в любое время на https:// leica-camera.com.

Leica Camera AG

# **КОМПЛЕКТ ПОСТАВКИ**

Перед началом работы с камерой проверьте комплектность прилагающихся принадлежностей.

- Leica Sofort 2
- USB-кабель (BO38A34001)
- Наплечный ремень
- Краткая инструкция
- Крышка объектива

<sup>\*</sup> Мы оставляем за собой право на изменения в конструкции и компоновке.

# **ЗАПАСНЫЕ ЧАСТИ/ПРИНАДЛЕЖНОСТИ**

Подробную информацию о доступном в настоящий момент обширном ассортименте запасных частей и принадлежностей для вашей камеры Leica вы сможете получить в сервисном центре Leica или на домашней странице Leica Camera AG:

https://leica-camera.com/ru-RU/aksessuary

В сочетании с камерой разрешается использовать только те принадлежности (аккумуляторные батареи, зарядное устройство, блок питания, штепсельная розетка, кабель питания от сети и т. д.), которые указаны и описаны в этой инструкции или в спецификациях компании Leica Camera AG. Используйте эти принадлежности исключительно в сочетании с этим изделием. Принадлежности сторонних производителей могут стать причиной неполадок в работе оборудования или даже привести к его поломке.

Перед началом работы с камерой вам следует ознакомиться с содержимым разделов «Правовые положения», «Указания по безопасности» и «Общие указания», чтобы избежать повреждений изделия и предупредить возможные травмы и риски.

Значение различных категорий данных, используемых в этой инструкции

Указание Дополнительная информация

#### Важно

Несоблюдение этих требований может привести к повреждению камеры, принадлежностей или снимков

#### Внимание

Несоблюдение может стать причиной травм

 $\mathbf i$ 

# **АВТОРСКО-ПРАВОВЫЕ УКАЗАНИЯ**

- Соблюдайте законы, защищающие авторские права. Съёмка и последующая публикация данных, записанных вами ранее на собственных носителях информации, таких как пленки, CD-диски или прочие опубликованные или переданные материалы, могут представлять собой нарушение законов об авторских правах. Это также распространяется полностью на входящее в комплект поставки программное обеспечение.
- Наименования «SD», «SDHC», «SDXC» и «microSDHC», как и соответствующие логотипы являются зарегистрироваными товарными знаками SD-3C, LLC.

# **ПРАВОВЫЕ ПОЛОЖЕНИЯ К ЭТОЙ ИНСТРУКЦИИ**

### **АВТОРСКОЕ ПРАВО**

Все права сохраняются.

Все тексты, картинки, графики подлежат авторскому праву и другим законам о защите продуктов творческой деятельности. Их нельзя ни копировать для коммерческой цели, ни передавать третьим лицам, ни изменять, ни использовать дальше.

### **ТЕХНИЧЕСКИЕ ХАРАКТЕРИСТИКИ**

Изменения в продукте или в услугах могут возникать после подписания в печать. В период поставки за производителем остается право изменения конструкции или формы, отклонения в цвете как и изменения в комплекте поставки или в объёме предоставляемых услуг при условии, что изменения приемлемы для клиентов с учётом интересов Leica Camera AG. В связи с этим Leica Camera AG оставляет за собой как право на изменения, так и право на ошибки. Иллюстрации могут также содержать принадлежности, специальное оснащение либо прочие предметы не входящие в серийный комплект поставки или в объём услуг. Отдельные страницы могут также содержать типы и услуги, которые не предоставляются в отдельных странах.

### **МАРКИ И ЛОГОТИПЫ**

Марки и логотипы, используемые в этом документе, являются защищёнными товарными знаками. Не дозволяется использование этих марок и логотипов без предварительного согласия со стороны Leica Camera AG.

### **ЛИЦЕНЗИОННЫЕ ПРАВА**

Leica Camera AG старается предложить вам новую и содержательную документацию. В связи с художественным оформлением мы просим понять, что Leica Camera AG должна защищать свой продукт творческой деятельности, включая патенты, торговые марки и авторские права и что эта документация не предоставляет никаких лицензионных прав на авторские права Leica Camera AG.

# **НОРМАТИВНО-ПРАВОВЫЕ УКАЗАНИЯ**

Дата изготовления камеры указана на наклейках в гарантийном листе или на упаковке.

Дата имеет следующий формат: год/месяц/день.

### **МАРКИРОВКА СЕ**

Маркировка CE, которая нанесена на наши изделия, свидетельствует о соблюдении основных требований действующих директив ЕС.

#### **Русский**

#### **Декларация о соответствии (DoC)**

Настоящим компания Leica Camera AG подтверждает, что это изделие соответствует основным требованиям и прочим соответствующим предписаниям директивы 2014/53/ЕС.

Клиенты могут загрузить копию оригинала декларации о соответствии нашей радиоаппаратуры с нашего DoC-сервера:

https://cert.leica-camera.com

В случае дальнейших вопросов обратитесь в службу поддержки Leica Camera AG: Am Leitz-Park 5, 35578 Wetzlar, Германия

**Рабочий диапазон частот / ограничения на использование:**

**см. «Технические характеристики»**

# **УТИЛИЗАЦИЯ ЭЛЕКТРИЧЕСКИХ И ЭЛЕКТРОННЫХ ПРИБОРОВ**

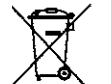

(Распространяется на страны Европейского Союза, а также на другие европейские государства, в которых действует система раздельного сбора отходов.)

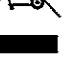

Это устройство содержит электрические и/или электронные компоненты, и по этой причине оно не может быть утилизировано вместе с обычными бытовыми отходами! Вместо этого в целях вторичной переработки этого устройства его необходимо сдать в один из специализированных пунктов приема, которые организовываются органами местного самоуправления.

Эта услуга является бесплатной. Если устройство имеет сменные элементы питания или аккумуляторы, то их необходимо извлечь и, при необходимости, утилизировать согласно действующим правилам.

Более подробную информацию вы можете получить в вашем коммунальном управлении, предприятии по сбору и утилизации отходов или в магазине, в котором вы приобрели данное устройство.

# **ВАЖНЫЕ УКАЗАНИЕ ОТНОСИТЕЛЬНО ИСПОЛЬЗОВА-НИЯ WLAN/BLUETOOTH®**

 $\mathbf i$ 

- При использовании устройств или компьютерных систем, которые требуют большую степень безопасности, чем беспроводные устройства, необходимо обеспечить соблюдение соответствующих мер безопасности и защиты от неполадок.
- Компания Leica Camera AG не несет ответственности за повреждения, возникшие в результате использования камеры не в качестве беспроводного устройства, а для других целей.
- Мы исходим из того, что функция Wi-Fi будет использоваться в странах, в которых производится продажа этой камеры. Существует опасность нарушения камерой положений о передаче данных по радиосвязи, если она будет использоваться в странах, не предусмотренных для её эксплуатации. Компания Leica Camera AG не несет никакой ответственности за возможные нарушения.
- Следует учитывать, что существует опасность перехвата третьими лицами данных, передаваемых и получаемых через беспроводное соединение. Мы настоятельно рекомендуем включить шифрование в настройках беспроводной точки доступа в целях обеспечения информационной безопасности.
- Избегайте использования камеры в областях с магнитными полями, статическим электричеством или помехами, например, вблизи микроволновых печей. В противном случае передаваемые данные могут не достичь камеры.
- Эксплуатация камеры вблизи таких устройств, как микроволновые печи или беспроводные телефоны с диапазоном радиочастот 2,4 ГГц, может привести к ухудшению работы обоих устройств.
- Не подключайтесь к беспроводным сетям, для использования которых вы не имеете полномочий.
- После включения функции беспроводной сети производится автоматический поиск беспроводных сетей. В таком случае могут отображаться сети, для подключения к которым вы не имеете полномочий (SSID указывает имя сети беспроводного соединения). Не пытайтесь установить соединение с такой сетью, поскольку это может рассматриваться как несанкционированный доступ.
- Рекомендуется выключать функцию Wi-Fi в самолетах.
- Использование полосы радиочастот от 5150 до 5350 МГц допустимо только внутри закрытых помещений.
- Относительно определенных функций Leica FOTOS прочтите, пожалуйста, важные указания на стр. 72.

# **УКАЗАНИЯ ПО БЕЗОПАСНОСТИ**

# **ОБЩИЕ ПОЛОЖЕНИЯ**

- Не используйте камеру вблизи приборов с сильным магнитным, электростатическим или электромагнитным полем (например, индукционных электропечей, микроволновых печей, телевизоров или компьютерных мониторов, игровых видеоконсолей, мобильных телефонов, радиоприемников). Их электромагнитные поля могут вызывать помехи в процессе съёмки.
- Сильные магнитные поля, излучаемые, например, динамиками или большими электромоторами, могут повредить сохраненные данные или вызывать помехи во время съёмки.
- Если вследствие влияния электромагнитных полей камера будет работать со сбоями, то её необходимо выключить, извлечь аккумуляторную батарею на короткое время и включить снова.
- Мелкие детали, например, заглушку башмака для принадлежностей, следует хранить следующим образом:
	- в месте, недоступном для детей
	- в надежном месте, исключающем утерю или кражу
- Современные электронные компоненты в значительной степени подвержены влиянию электростатических разрядов. Поскольку люди, например, при ходьбе по синтетическому ковровому покрытию, могут легко накапливать несколько десятков тысяч вольт, то при прикосновении к камере, в особенности, если она находится на токопроводящей поверхности, может произойти разряд. Если прикосновение произойдет только к корпусу камеры, то такой разряд будет совершенно безопасным для электроники. Тем не менее, несмотря на дополнительные встроенные схемы защиты, к выведенным наружу контактам, например, к контактам башмака фотовспышки, из соображений безопасности прикасаться не следует.
- Во избежание неполадок, коротких замыканий или ударов током необходимо использовать только принадлежности, предусмотренные для этой модели.
- Не пытайтесь снимать элементы корпуса (крышки) самостоятельно. Квалифицированные ремонтные работы могут выполняться только в авторизированных сервисных центрах.
- Убедитесь, что в камеру не может проникнуть песок, пыль и вода, например, если идёт снег, дождь или при использовании камеры на пляже. Прежде всего об этом нужно помнить при замене объектива (в системных фотоаппаратах), а также во время установки и извлечения карты памяти и аккумуляторной батареи. Песок и пыль могут повредить как камеру, объективы, карту памяти, так и аккумуляторную батарею. Влажность может стать причиной неисправностей или даже нанести непоправимый ущерб камере и карте памяти.

# **ОБЪЕКТИВ**

• Объектив может действовать как зажигательное стекло, если яркий солнечный свет будет направлен на камеру фронтально. Поэтому камеру следует непременно защищать от интенсивного солнечного излучения. Надетая крышка объектива и помещение камеры в тень (в лучшем случае в сумку) помогает избежать повреждения внутренних элементов камеры.

# **АККУМУЛЯТОРНАЯ БАТАРЕЯ**

- Перед первым испольованием новые аккумуляторы должны быть заряжены, чтобы быть активированными для использования в камере. При этом рекомендуется зарядить аккумуляторную батарею полностью, так как аккумуляторы поставляются только в частично заряженном состоянии.
- Ни в коем случае не бросайте аккумуляторные батареи в огонь, поскольку они могут взорваться.
- В случае вытекания жидкости или появления запаха гари держите аккумуляторную батарею вдали от источников тепла. Вытекающая жидкость может воспламениться!
- Использование других зарядных устройств, не имеющих допуска компании Leica Camera AG, может привести к повреждению аккумуляторной батареи, а в исключительных случаях стать причиной серьезных и опасных для жизни травм.

 $\mathbf i$ 

- Необходимо обеспечить свободный доступ к используемой штепсельной розетке.
- Аккумуляторную батарею и зарядное устройство открывать запрещается. Ремонтные работы должны выполняться только в специализированных мастерских.

# **ПЕРВАЯ МЕДИЦИНСКАЯ ПОМОЩЬ**

- В случае попадания жидкости аккумуляторной батареи в глаза существует риск потери зрения. Незамедлительно промойте глаза чистой проточной водой. Глаза не тереть. Необходимо незамедлительно обратиться к врачу.
- Если вытекшая жидкость попала на кожу или одежду, существует опасность телесных повреждений. Поражённые участки тела следует промыть чистой водой.

# **ЗАРЯДНОЕ УСТРОЙСТВО**

- Использование зарядного устройства поблизости от радиоприемников может вызывать помехи в работе приемников. Позаботьтесь о том, чтобы минимальное расстояние между устройствами составляло по меньшей мере 1 метр.
- Во время работы зарядного устройства может возникать шум («звонкое жужжание») – это нормальное явление и его не следует воспринимать как неисправность.
- Когда зарядное устройство не используется, отключите его от электросети, поскольку оно даже без вставленного в него аккумулятора потребляет в небольшом количестве электроэнергию.
- Содержите контакты зарядного устройства в чистоте и ни в коем случае не замыкайте их.

# **КАРТА ПАМЯТИ**

• В процессе сохранения снимков или считывания информации запрещается извлекать карту памяти из камеры. При этом также следует избегать выключения или тряски камеры.

- Не открывайте отсек и не извлекайте ни карту памяти, ни аккумуляторную батарею, пока горит индикатор состояния, указывающий на то, что в настоящее время производится доступ к памяти камеры. В противном случае данные на карте памяти могут быть уничтожены, а в камере могут возникнуть неисправности.
- Не роняйте карты памяти и не сгибайте их, поскольку это приведет к их порче, и вся сохраненная на них информация при этом будет утеряна.
- Не прикасайтесь к контактам на обратной стороне карт памяти и следите за тем, чтобы на них не попадала грязь, пыль и влага.
- Карты памяти должны храниться в местах, недоступных для детей. При проглатывании карт памяти существует опасность удушья.

# **МАТРИЦА**

• Космическое излучение (например, во время авиаполетов) может стать причиной образования дефектных пикселей.

# **НАПЛЕЧНЫЙ РЕМЕНЬ**

- Как правило, наплечные ремни изготавливаются из материала, способного выдерживать высокую нагрузку. Поэтому наплечный ремень следует хранить в недоступном для детей месте. Он не является игрушкой и представляет собой предмет, потенциально опасный для детей.
- Используйте наплечный ремень исключительно для переноски камеры или бинокля. Использование в других целях может стать причиной травм, а также привести к повреждению ремня и поэтому подобное применение недопустимо.
- Ремни не следует использовать для переноски камер или биноклей при проведении спортивных мероприятий, в ходе которых существует высокий риск зацепления (например, скалолазание и подобные виды спорта на открытом воздухе).

# **IIITATUR**

• При использовании штатива проверяйте его устойчивость и поворачивайте камеру перемещением штатива, а не вращением самой камеры. Также при использовании штатива следите за тем, чтобы не затягивать штативный винт слишком туго, не применять чрезмерную силу или тому подобное. Избегайте транспортировки камеры когда она установлена на штатив. Вы можете так травмировать себя или других, или повредить камеру.

# ФОТОПЛЕНКИ И ФОТООТПЕЧАТКИ

• Снимки должны храниться в местах, недоступных для маленьких детей. Обращайте внимание также на указания в документации, прилагающейся к фильмпаку.

# **RI LIFTOOTH**

- Передающиеся по беспроводной связи данные (снимки) могут быть перехвачены третьим лицом. Безопасность данных, которые передаются по беспроводной сети, не может быть гарантирована.
- Не используйте прибор в местах, где он будет подвергаться воздействию магнитных полей, статического электричества или радиопомехам
- Не используйте передатчик вблизи микроволновых печей или других приборов, которые вызывают магнитные поля, статическое электричество или радиопомехи, которые могут помешать приёму радиосигналов. Совместные помехи могут возникать вблизи других беспроводных приборов, которые также используют частоту 2,4 ГГц.
- Передатчик Bluetooth работает в диапазоне 2.4 ГГц. Стандартная излучаемая мошность составляет около 3.16 мВт.

# <span id="page-11-0"></span> $\mathbf i$

# **ОБЩИЕ УКАЗАНИЯ**

Дальнейшая информация о необходимых действиях, которые следует выполнить для устранения проблем, приведена в разделе «Уход/хранение».

# **КАМЕРА/ОБЪЕКТИВ**

- Запишите серийные номера своей камеры и объектива, поскольку они могут пригодиться в случае утери.
- Серийный номер вашей камеры выгравирован, в зависимости от модели, на башмаке фотовспышки или на нижней стороне камеры.
- Крышку байонета камеры или заднюю крышку объектива не следует держать в кармане брюк, поскольку она покроется пылью, которая при установке крышки может проникнуть внутрь камеры.

# **ДИСПЛЕЙ**

- Если камера подвергается сильным температурным колебаниям, на дисплее может образовываться конденсат. Аккуратно удалите его с помощью мягкой и сухой ткани.
- Если при включении камера будет очень холодной, то изображение на дисплее будет сначала немного темнее, чем обычно. Как только дисплей нагреется, изображение приобретет обычную яркость.

# **АККУМУЛЯТОРНАЯ БАТАРЕЯ**

- Зарядка аккумулятора может производиться только при определённом температурном диапазоне. Подробности об условиях эксплуатации находятся в главе «Технические характеристики» (см. стр 82).
- Литий-ионные аккумуляторные батареи можно заряжать в любое время независимо от уровня заряда. Если перед началом зарядки аккумулятор разряжен только частично, его полная зарядка займет соответственно меньше времени.
- На заводе-изготовителе новые аккумуляторные батареи заряжаются лишь частично, поэтому перед первым использованием их следует зарядить.
- Своей полной ёмкости новый аккумулятор достигнет после того, как он 2–3 раза будет полностью заряжен и снова разряжен в процессе эксплуатации в камере. Такой процесс разрядки должен повторяться через каждые 25 циклов.
- В процессе зарядки происходит нагрев как аккумуляторной батареи, так и зарядного устройства. Это является нормальным признаком и не является неисправностью.
- Перезаряжаемые литий-ионные аккумуляторные батареи производят электрический ток вследствие внутренних химических реакций. На эти реакции также воздействуют температура наружного воздуха и влажность воздуха. Для достижения максимального срока службы аккумуляторной батареи следует избегать воздействия на неё очень высоких или очень низких температур в течение продолжительного времени (например, в припаркованном автомобиле летом или зимой).
- Срок службы каждой аккумуляторной батареи ограничен даже при оптимальных условиях эксплуатации! По прошествии нескольких сотен циклов зарядки это будет заметно по значительному сокращению времени работы.

# **КАРТА ПАМЯТИ**

- Поскольку ассортимент карт памяти microSD/SDHC/SDXC слишком велик, компания Leica Camera AG не в состоянии полностью проверить совместимость и качество всех имеющихся типов. Хотя, как правило, повреждения камеры или карты ожидать и не следует. Однако, некоторые карты не соответствуют требованиям стандартов SD/SDHC/SDXC, и компания Leica Camera AG не может гарантировать их исправную работу.
- Рекомендуется время от времени выполнять форматирование карт памяти, поскольку во время удаления информации возникающая при этом фрагментация может блокировать некоторые секторы карты памяти.
- Обычно форматировать (инициализировать) уже используемые карты памяти не требуется. Однако, при первой установке еще неотформатированной карты или карты, которая ранее использовалась

в другом устройстве (например, в компьютере), её сначала следует отформатировать.

- Поскольку электромагнитные поля, электростатические заряды, а также возможные дефекты камеры и карт могут стать причиной повреждения или потери данных на карте памяти, мы рекомендуем также сохранять данные на компьютере.
- Карты памяти SD, SDHC и SDXC имеют переключатель для защиты от записи, с помошью которого вы можете заблокировать карту от случайной записи или удаления данных. Этот переключатель расположен на стороне карты, не имеющей скоса. Если его переключить в нижнее положение LOCK, то данные будут защищены.
- При форматировании карты памяти все сохраненные на ней данные будут удалены. Защита от удаления для снимков, выделенных соответствующим образом, не предотвращает операцию форматирования.

# **МАТРИЦА**

• Если к защитному стеклу фотоматрицы прилипнут частицы пыли или грязи, в зависимости от размера таких частиц это может привести к появлению тёмных точек или пятен на снимках (в системных фотоаппаратах). Для очистки датчика вы можете сдать камеру в сервисный центр Leica (см. стр. 86). Однако, такая очистка не является частью гарантийных услуг и, таким образом, подлежит оплате.

### ДАННЫЕ

- Все данные, включая персональные, могут быть изменены или удалены вследствие неправильно выполненных или непреднамеренных действий по управлению, под воздействием статического электричества, несчастных случаев, неполадок в работе оборудования, ремонта и других причин.
- Следует учитывать, что компания Leica Camera AG не несет ответственности за непосредственный или косвенный ущерб, связанный с изменением или уничтожением данных и персональной информации.

# ОБНОВЛЕНИЕ ПО

Компания Leica постоянно работает над дальнейшим развитием и оптимизацией камеры Leica Sofort 2. Поскольку в цифровых камерах управление очень большим количеством функций осуществляется через программное обеспечение, улучшения и расширения функциональных возможностей могут быть установлены в камеру позже. Для этой цели компания Leica иногда проводит так называемые обновления встроенного программного обеспечения. Как правило, на камеру еще на заволе-изготовителе устанавливается самая послелняя версия встроенного ПО, однако вы можете без затруднений самостоятельно скачать обновление с нашего веб-сайта и установить его на камеру. Если вы зарегистрируетесь на домашней странице Leica Camera как владелец камеры, то подписка на рассылку позволит вам получать информацию о доступных обновлениях для встроенного ПО.

С дополнительной информацией о регистрации и обновлениях встроенного ПО для Leica Sofort 2, а также об изменениях и дополнениях инструкции по эксплуатации можно ознакомиться в разделе «Клиентская зона» на веб-сайте: https://club.leica-camera.com

<span id="page-13-0"></span> $\mathbf i$ 

# **УСЛОВИЯ ГАРАНТИИ КОМПАНИИ LEICA CAMERA AG**

Уважаемый клиент, уважаемая клиентка,

поздравляем Вас с покупкой нового продукта компании Leica, Вы приобрели фирменный продукт с мировой известностью.

Наряду с законными рекламационными претензиями по отношению к Вашему продавцу, мы, Leica Camera AG («LEICA»), предоставляем Вам добровольные гарантии на продукцию от Leica согласно следующим положениям («Гарантия Leica»). Гарантия Leica не ограничивает ни Ваши законные права потребителя согласно действующему праву, ни Ваши права потребителя по отношению к продавцу, с которым вы заключили торговый договор.

# **ГАРАНТИЯ LEICA**

Вы приобрели изделие, которое изготовлялось согласно с особыми положениями об обеспечении качества и проверялось опытными специалистами на отдельных стадиях производства. Мы предоставляем как на это изделие Leica, так и включительно на содержащиеся в фирменной упаковке принадлежности следующую гарантию, которая действительна с 1 апреля 2023. Обратите, пожалуйста, внимание на то, что при промышленном использовании мы не предоставляем никакой гарантии.

На некоторые изделия Leica мы предлагаем продление гарантии, если Вы зарегистрируетесь на нашем аккаунте Leica. Подробности Вы найдёте на нашей странице www.leica-camera.com.

# **ОБЪЁМ ГАРАНТИИ LEICA**

В течение гарантийного периода производится бесплатное устранение рекламаций, ставших следствием дефектов производства или материала, по усмотрению компании Leica - посредством выполнения ремонта, замены неисправных деталей или замены неисправного на аналогичное исправное изделие Leica. Заменённые детали или изделия переходят в собственность LEICA.

Прочие претензии какого бы то ни было рода, возникшие на каком бы то ни было правовом основании в связи с этой гарантией Leica, исключаются.

# **ИЗ ГАРАНТИИ LEICA ИСКЛЮЧАЕТСЯ**

Из гарантии исключаются быстроизнашивающиеся детали, как например наглазники, кожаная обивка, наплечный ремень, арматура, элементы питания, а также механически нагруженные части, если только неисправность не возникла по причине дефектов производства или материала. Это касается также повреждений поверхностей.

# **ИСКЛЮЧЕНИЕ ПРЕТЕНЗИЙ НА ГАРАНТИЮ LEICA**

Претензии на гарантийное обслуживание исключаются, если соответствующая неисправность стала следствием неправильного обращения; они могут также исключаться, если использовались принадлежности сторонних производителей, если изделие Leica было открыто или отремонтировано неквалифицировано. Претензии на гарантийное обслуживание исключаются также, если невозможно считать серийный номер.

# **ПРЕДЪЯВЛЕНИЕ ПРЕТЕНЗИЙ НА ГАРАНТИЮ LEICA**

Чтобы предъявление претензии на гарантийные услуги было действительным, нам необходима копия документа подтверждающего покупку Вашего изделия Leica у авторизованного дилера LEICA («Авторизованный дилер Leica»). Подтверждающий покупку документ должен указывать дату продажи, наименование изделия Leica с артикульным и серийным номерами, а также данные авторизованного продавца Leica. Мы оставляем за собой право попросить Вас предъявить оригинал подтверждающего покупку документа. В качестве альтернативы Вы можете прислать копию гарантийного документа; обратите, пожалуйста внимание на то, что он должен быть полностью заполнен, а продажа должна производиться авторизованным продавцом Leica.

Пожалуйста, высылайте Ваше изделие Leica вместе с копией документа, подтверждающего покупку, или гарантийного документа, а также описанием претензии по адресу

### **Leica Camera AG, Customer Care, Am Leitz-Park 5, 35578 Wetzlar, Германия**

Эл. почта: customer.care@leica-camera.com, telefon: +49 6441 2080-189 или одному из авторизованных продавцов Leica.

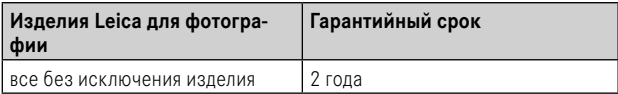

# **СОДЕРЖАНИЕ**

 $\mathbf{i}$ 

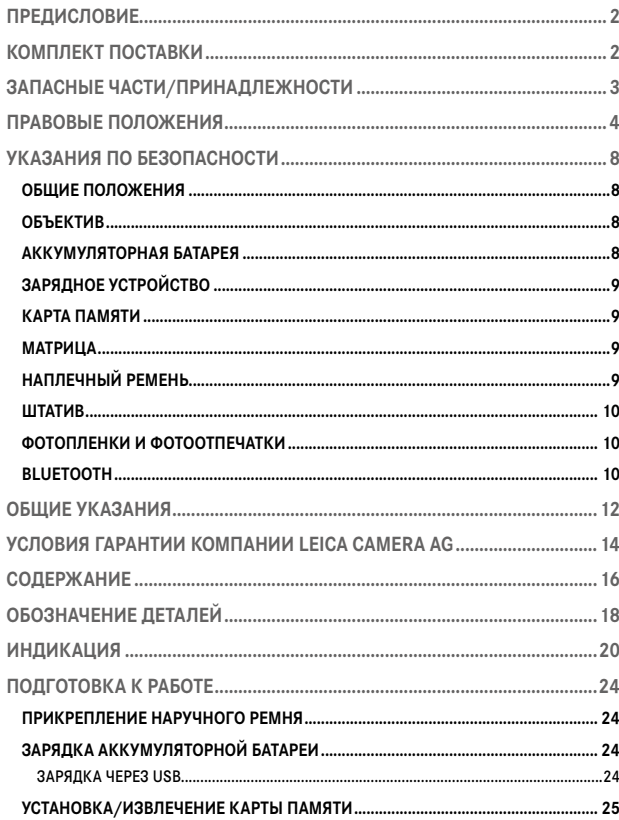

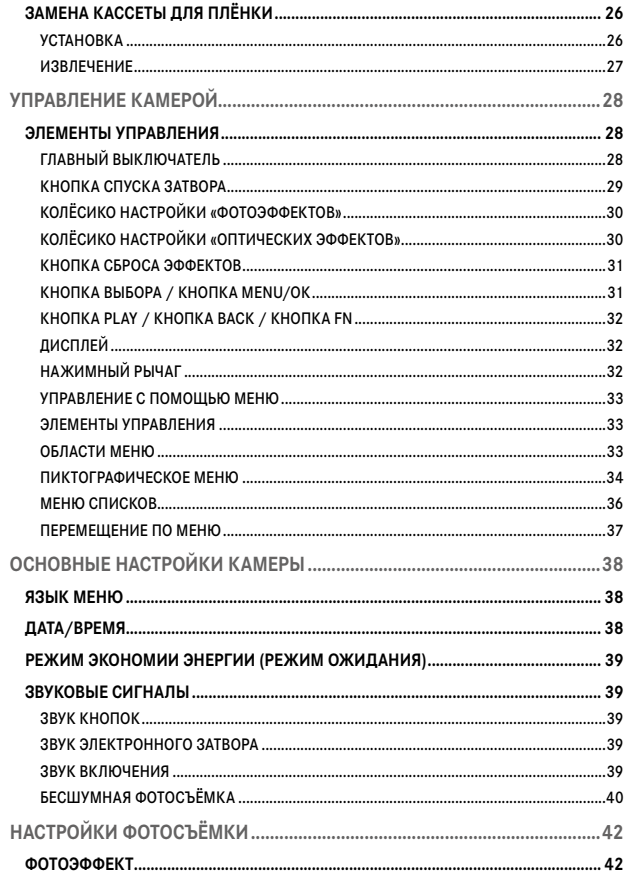

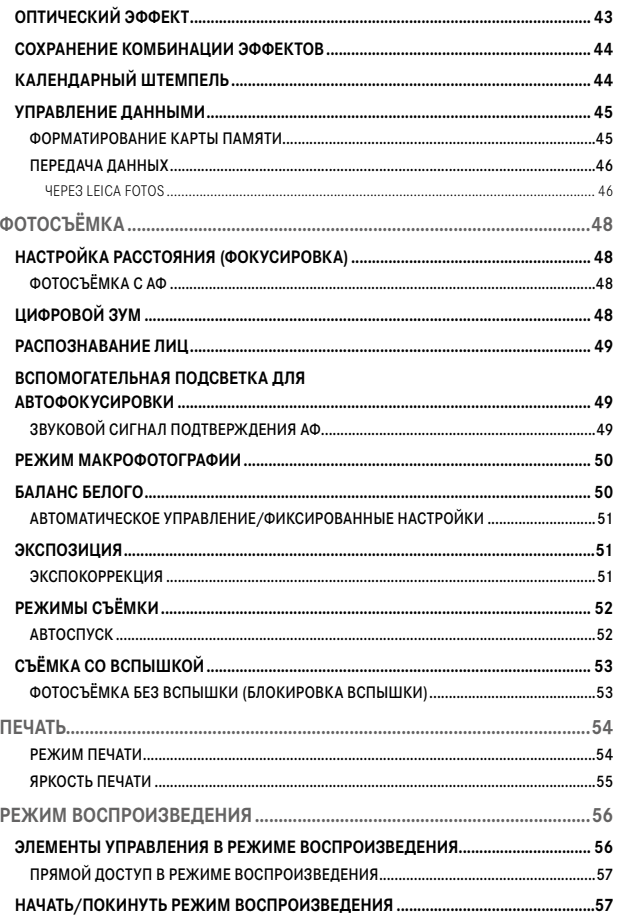

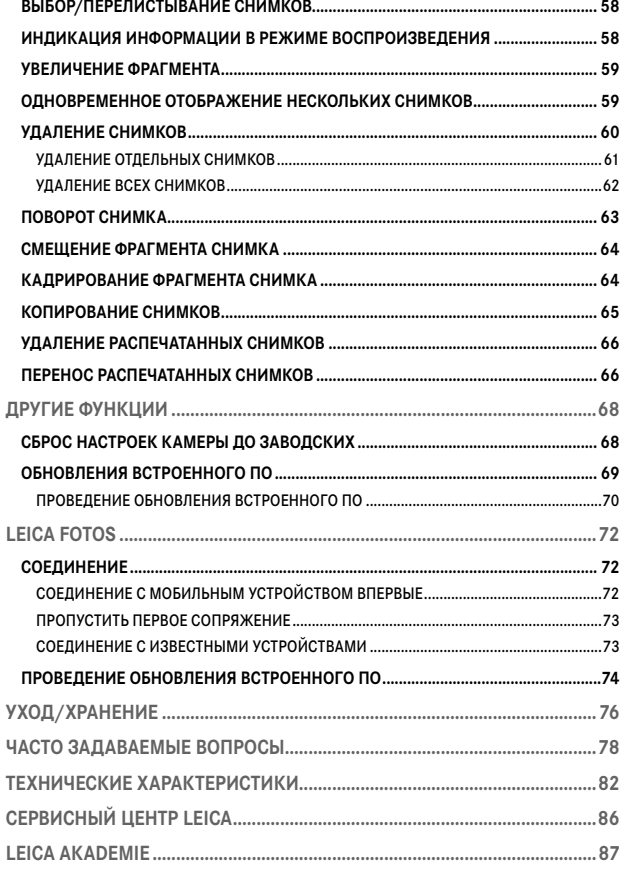

 $\overline{1}$ 

J

 $\mathbf i$ 

<span id="page-17-0"></span>**ОБОЗНАЧЕНИЕ ДЕТАЛЕЙ**

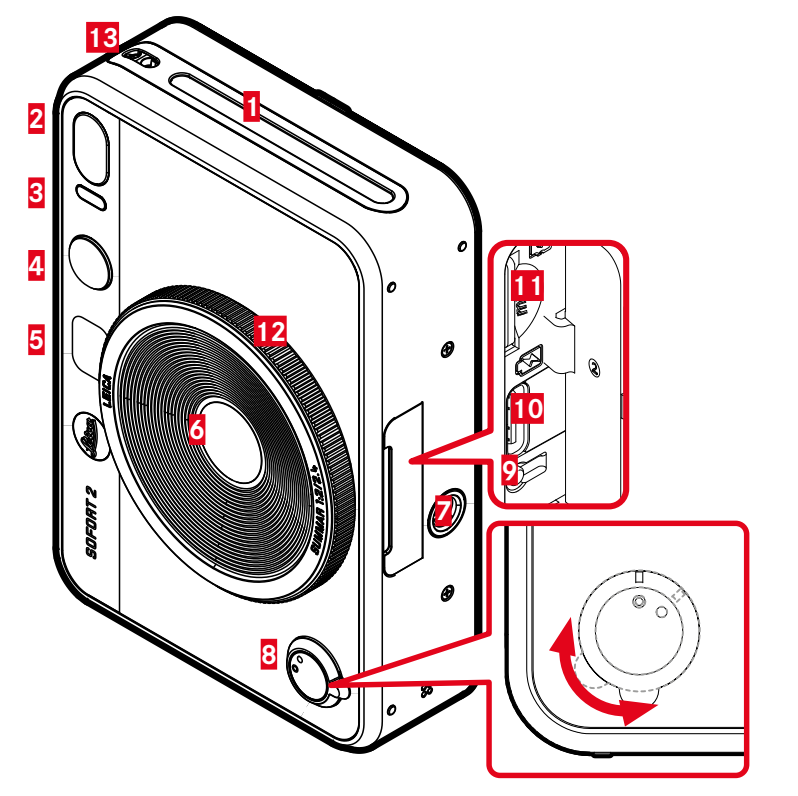

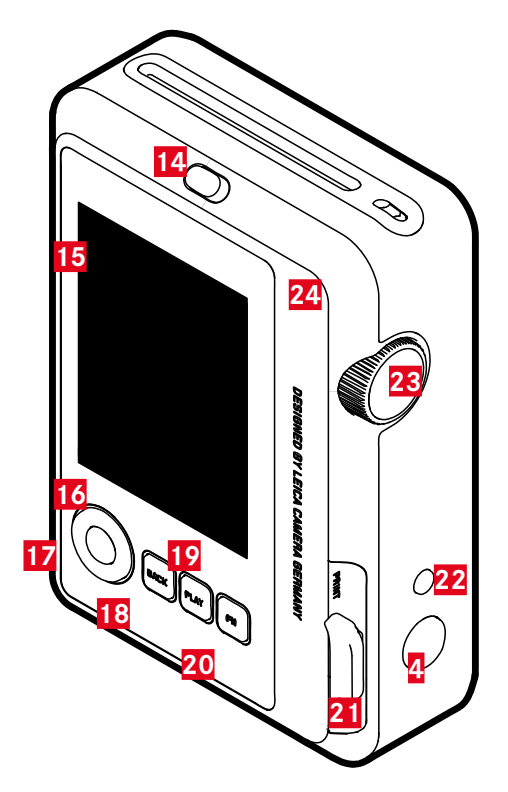

# **LEICA SOFORT 2**

 $\mathbf i$ 

- **Прорезь для выхода снимков**
- **Вспышка**
- **Индикатор автоспуска/индикатор уровня заряда**
- **Кнопка спуска затвора**
- **Зеркало для селфи**
- **Объектив: Leica Summar 1:2/2.4**
- **Штативное гнездо**
- **Главный выключатель**
- **Кнопка перезапуска**
- **Разъём USB-C**
- **Слот для карты памяти (microSD)**
- **Колёсико настройки «оптических эффектов»**
- **Проушина для крепления ремня**
- **Стопор задней панели**
- **Дисплей**
- **Кнопка выбора**
- **Кнопка** MENU/OK
- **Кнопка** BACK
- **Кнопка** PLAY
- **Кнопка** FN
- **Нажимный рычаг**
- **Кнопка «Сброса эффектов»**
- **Колёсико настройки «Фотоэффектов»**
- **Задняя панель (откидная)**

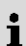

# **ИНДИКАЦИЯ**

### **ЭКРАН СОСТОЯНИЯ** ▸ нажать кнопку BACK

• Появляется дополнительная индикация.

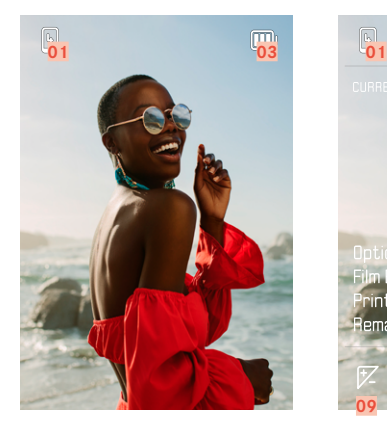

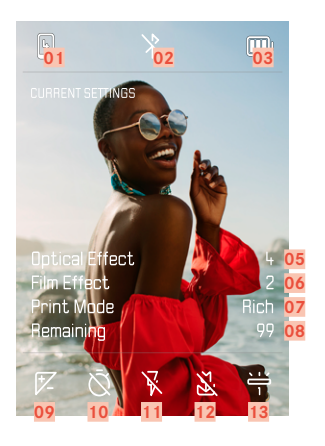

- 
- Bluetooth® (Leica FOTOS) **09** Экспокоррекция
- Уровень заряда аккумуляторной батареи **10** Автоспуск
- Номер файла отображенного снимка **11** Режим съёмки со вспышкой
- Дейсвующий «Оптический эффект» **12** Режим макро
- Дейсвующий «Фотоэффект» **13** Режим баланса белого
- Режим печати

# **В РЕЖИМЕ ВОСПРОИЗВЕДЕНИЯ**

Вся индикация/все значения относятся к отображаемому снимку.

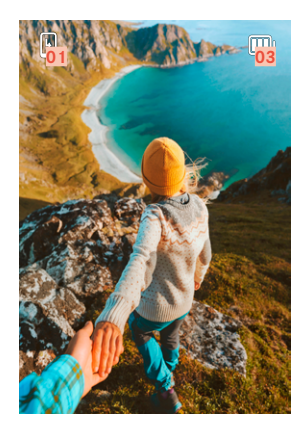

- ▸ нажать кнопку BACK
	- Появляется дополнительная индикация.

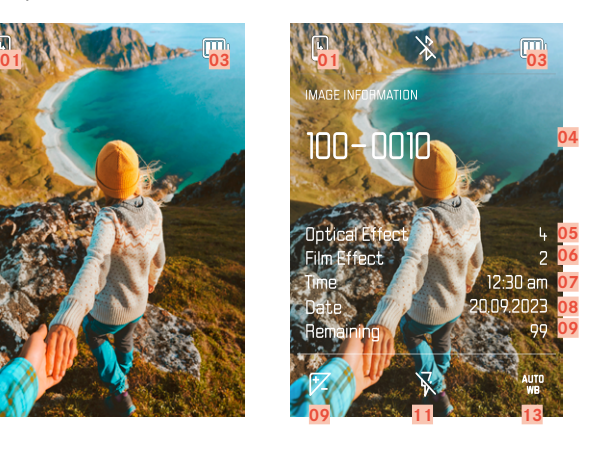

- Оставшееся количество: снимков **08** Оставшееся количество: объёма памяти
	-
	-
	-
	-
	-

# **МЕНЮ СЪЁМКИ**

в режиме съёмки:

▸ нажат кнопку MENU/OK

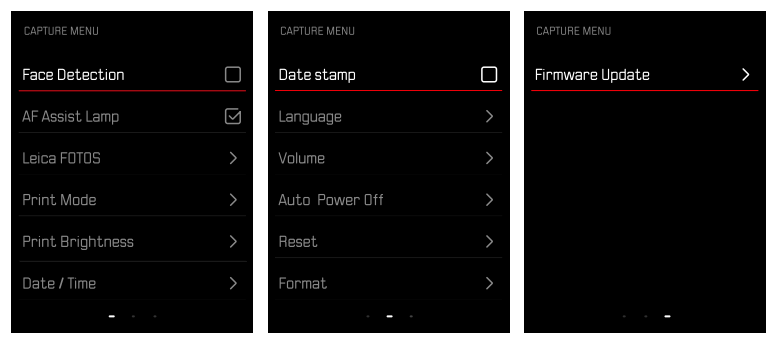

### **МЕНЮ ВОСПРОИЗВЕДЕНИЯ**

в режиме воспроизведения:

▸ нажат кнопку MENU/OK

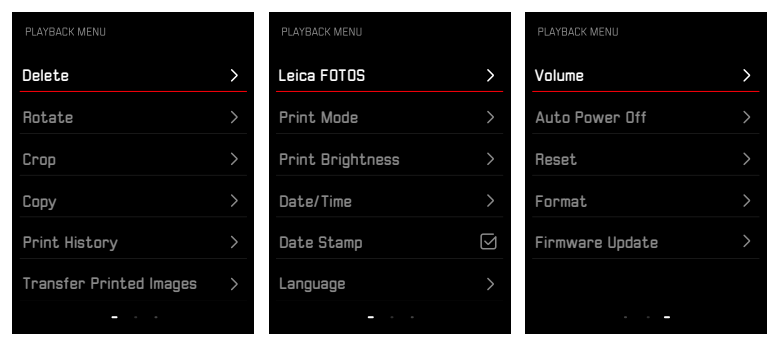

# **ИНДИКАЦИЯ УРОВНЯ ЗАРЯДА НА ДИСПЛЕЕ**

Уровень заряда аккумуляторной батареи отображается на экране состояния а также в верхней строке вверху справа.

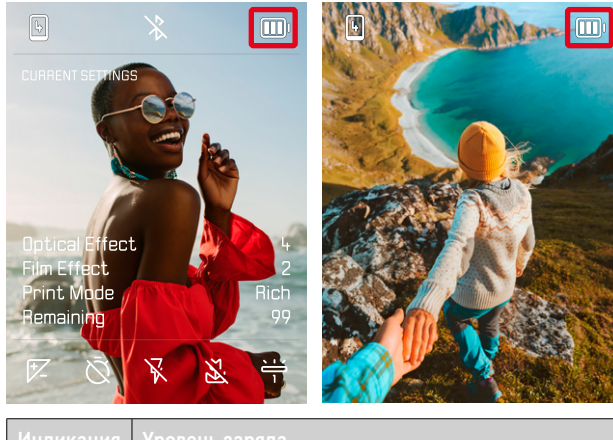

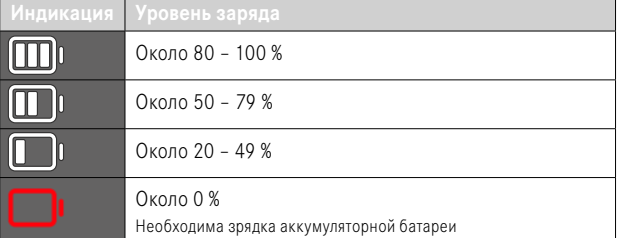

# **ПОДГОТОВКА К РАБОТЕ**

Перед началом работы с камерой вам следует ознакомиться с содержимым разделов «Правовые положения», «Указания по безопасности» и «Общие указания», чтобы избежать повреждений изделия и предупредить возможные травмы и риски.

# **ПРИКРЕПЛЕНИЕ НАРУЧНОГО РЕМНЯ**

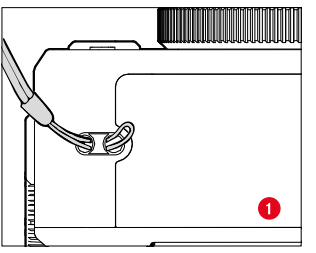

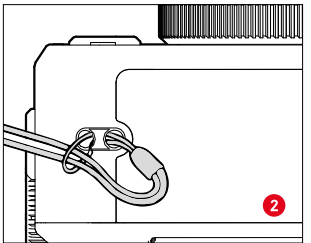

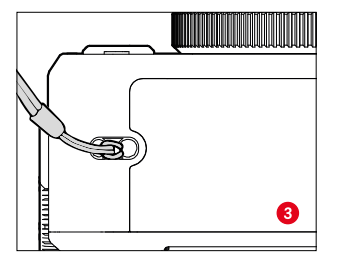

# **ЗАРЯДКА АККУМУЛЯТОРНОЙ БАТАРЕИ**

Электропитание камеры осуществляется литий-ионной аккумуляторной батареей.

# **ЗАРЯДКА ЧЕРЕЗ USB**

Встроенная в камеру аккумуляторная батарея может заряжаться автоматически, если камера подключена посредством USB-кабеля к компьютеру или другому подходящему источнику питания.

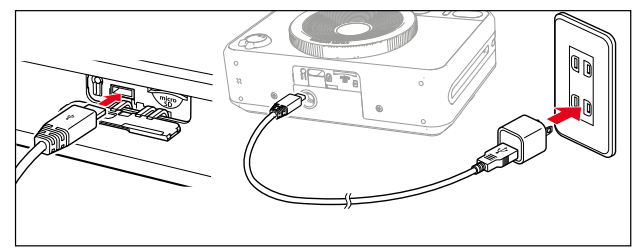

- ▸ выключить камеру
- ▸ присоединить кабель USB-C (см. рис. выше)

#### Указание

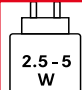

Мощность, подаваемая зарядным устройством, должна быть как минимум 2,5 Вт и максимум 5 Вт, чтобы достичь максимальной скорости заряда.

# **УСТАНОВКА/ИЗВЛЕЧЕНИЕ КАРТЫ ПАМЯТИ**

Камера может сохранять снимки на карте памяти microSD (Secure Digital), SDHC (High Capacity) или SDXC (eXtended Capacity).

#### Указания

- На рынке представлено множество карт памяти microSD/SDHC/ SDXC от различных производителей, с разным объёмом памяти, а также с разными показателями скорости записи и чтения данных. Карты памяти, обладающие большим объёмом памяти и высокими показателями скорости записи и чтения данных, делают возможным быстрое выполнение операций записи и воспроизведения.
- В зависимости от объёма карты памяти, она может не поддерживаться или должна быть отформатирована перед первым использованием в камере (см. стр. 45). В этом случае в камере появится соответствующее сообщение. Информацию о поддерживаемых картах памяти вы найдёте в разделе «Технические характеристики».
- Если карта памяти не вставляется, сначала следует проверить, правильной ли стороной вы её вставляете.
- Карта памяти не входит в комплект поставки.

### **ОТКРЫТИЕ КРЫШЕЧКИ СЛОТА КАРТЫ ПАМЯТИ**

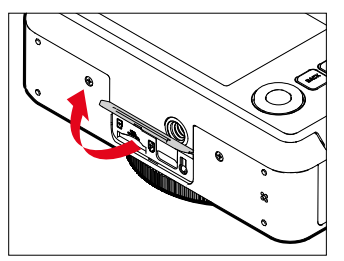

- ▸ необходимо удостовериться, что камера выключена (см. стр. 28)
- ▸ поднять крышечку как показано на рисунке

**УСТАНОВКА**

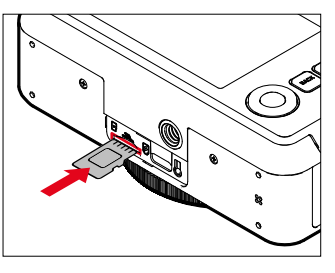

▸ вдавить карту памяти контактами в сторону объектива в слот, пока она ощутимо не зафиксируется с характерным звуком

### **ИЗВЛЕЧЕНИЕ**

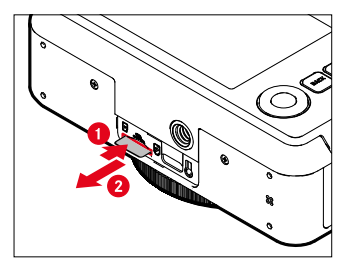

- ▸ вдавить карту памяти пока не послышится тихий щелчок
	- Карта памяти слегка выдвинется.
- ▸ извлечь карту памяти

# **ЗАМЕНА КАССЕТЫ ДЛЯ ПЛЁНКИ**

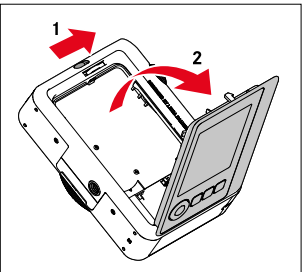

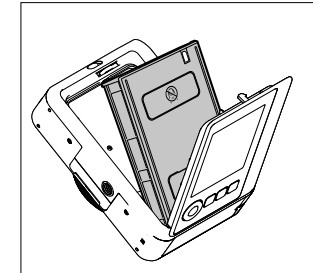

### **УСТАНОВКА**

- ▸ отпустить стопор задней панели, чтобы открыть её
- ▸ взять пленочную кассету за оба конца
- ▸ совместить маркировку в камере (жёлтая) с маркировкой на кассете
- ▸ ровно вставить пленочную кассету
- ▸ закрыть заднюю панель
- ▸ извлечь покровный лист

### Важно

**• Не открывайте заднюю панель во время работы пленочного транспортера!**

### **ИЗВЛЕЧЕНИЕ**

- ▸ отпустить стопор задней панели, чтобы открыть её
- ▸ взяться за оба прямоугольных паза пленочной кассеты на тыльной стороне и вынять её ровно

### Важно

- **• Не открывайте заднюю панель во время работы пленочного транспортера!**
- Не открывать заднюю панель пока пленка не отснята полностью; в противном случае оставшаяся пленка будет засвечена и невозможно будет её использовать.
- При установке кассеты с пленкой не давить на оба паза на тыльной стороне.
- Использовать только Leica Sofort color film. Эти кассеты доступны в 2 вариантах: Sofort color film pack (mini), Warm White: 19677 и Sofort color film pack (mini) Neo Gold: 19678.

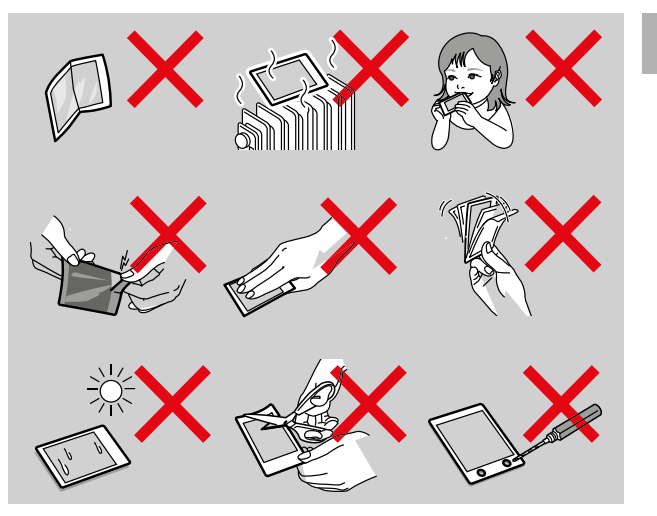

# **УПРАВЛЕНИЕ КАМЕРОЙ**

# **ЭЛЕМЕНТЫ УПРАВЛЕНИЯ**

### **ГЛАВНЫЙ ВЫКЛЮЧАТЕЛЬ**

Камера включается и выключается с помощью главного выключателя.

### **ВКЛЮЧЕНИЕ КАМЕРЫ**

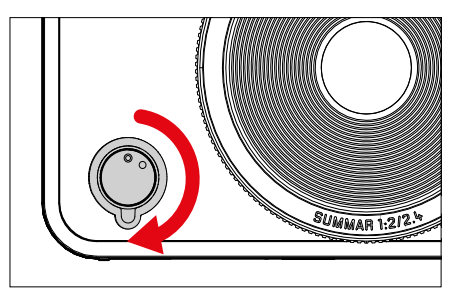

### Указание

• Камера будет готова к работе уже приблизительно через 1 секунду после включения.

### **ВЫКЛЮЧЕНИЕ КАМЕРЫ**

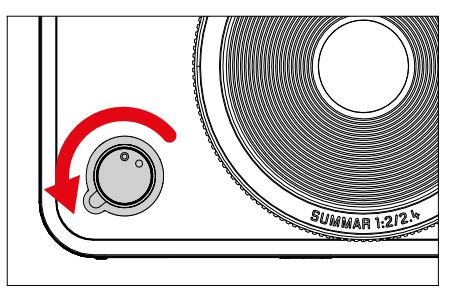

#### Указание

• Функция Автом. выключение позволит камере автоматически отключаться, если в течение настроенного времени на камере не было выполнено каких-либо операций. Если для этой функции будет установлено Выкл., и камера долгое время не используется, её всегда необходимо выключать с помощью главного выключателя, чтобы исключить непредумышленную разрядку аккумуляторной батареи.

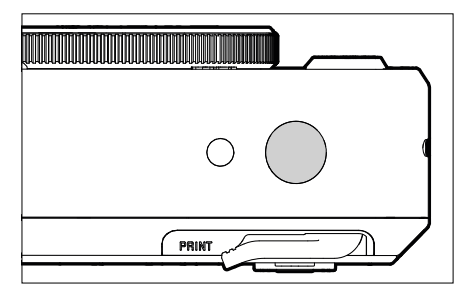

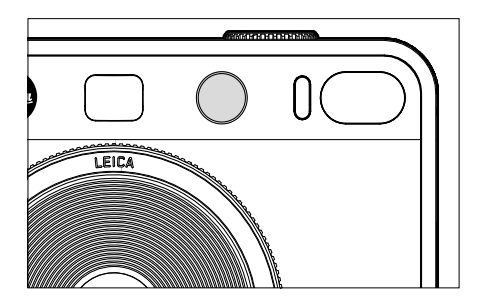

**КНОПКА СПУСКА ЗАТВОРА** ПРОСТРОСТРУВАТЬ ПО СТАНОВИТЕЛЬСТВОВА И КНОПКА СПУСКА ЗАТВОРА ИМЕЕТ ДВА УРОВНЯ НАЖАТИЯ.

**Легкое нажатие** (нажатие до первой точки давления)

- Активация электроники камеры и индикации
- Сохранение измеренных значений (измерение и сохранение):
	- Режим АФ: измерение расстояния
	- (полу)автоматические режимы экспозиции: замер экспозиции
- Возвращение в режим съёмки
	- из режима воспроизведения
	- из управления с помощью меню

#### **Нажать до упора**

- Выполнить спуск затвора
	- Затем данные переносятся на карту памяти либо на встроенный накопитель.
- Начало отсчета настроенного времени предварительного хода автоспуска

### Указания

- Чтобы избежать смазывания изображения, кнопку спуска необходимо нажимать плавно, а не резко, пока не произойдет спуск затвора, сопровождающийся характерным щелчком.
- Кнопка спуска затвора остается заблокированной:
	- если на используемой карте памяти и/или на встроенном промежуточном запоминающем устройстве (временно) нет свободного места
	- если аккумуляторная батарея достигла своего предела производительности (емкость, температура, возраст)
	- если карта памяти защищена от записи или повреждена

# **КОЛЁСИКО НАСТРОЙКИ «ФОТОЭФФЕКТОВ»**

Колёсико настройки «Фотоэффектов» не имеет крайнего положения, т. е. его можно вращать из любого положения в любом направлении. Оно фиксируется на всех функциях. Оно активирует меню из 10 настраиваемых эфектов. Для этого см. стр.43.

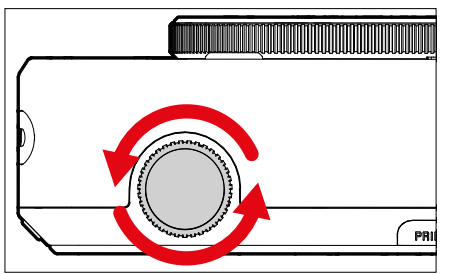

# **КОЛЁСИКО НАСТРОЙКИ «ОПТИЧЕСКИХ ЭФФЕКТОВ»**

Колёсико настройки «Оптических эффектов» также не имеет крайнего положения, т. е. его можно вращать из любого положения в любом направлении. Оно вызывает меню с 10 следующими «Оптическими эффектами» для фотокомпозиции. См. стр. 42.

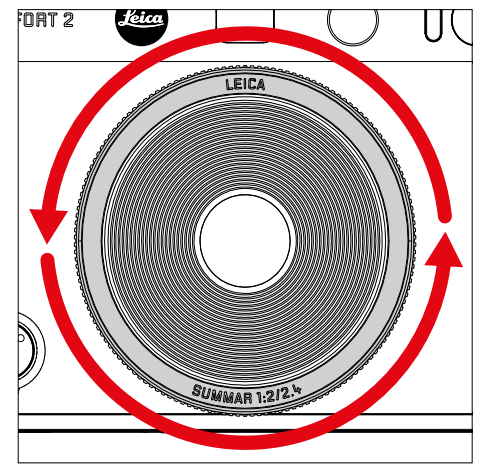

### **КНОПКА СБРОСА ЭФФЕКТОВ**

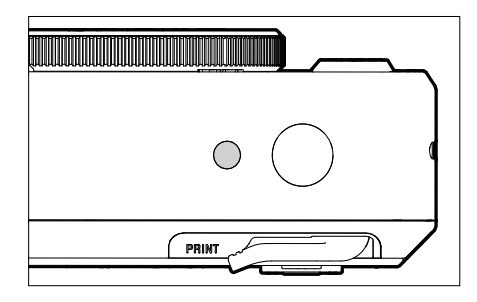

– сброс настроек выбранных эффектов

### **КНОПКА ВЫБОРА / КНОПКА MENU/OK**

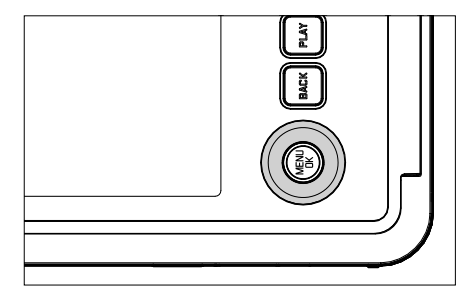

### **КНОПКА ВЫБОРА**

- перемещение по пунктам меню
- настройка выбранных пунктов меню/функций
- Перелистывание сохранённых снимков

### **КНОПКА MENU/OK**

- вызов подменю
- принятие настроек меню
- подтверждение запросов
- прямой доступ к функциям меню

### **КНОПКА PLAY / КНОПКА BACK / КНОПКА FN**

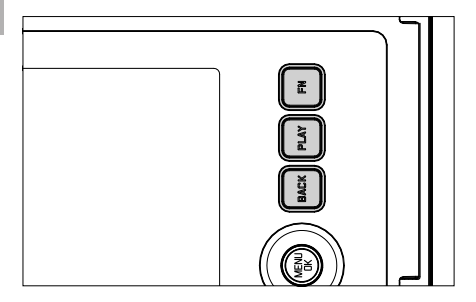

### **КНОПКА FN**

- сохранение «Оптического эффекта» и «Фотоэффекта»
- вызов сохранённой комбинации «Оптического эффекта» и «Фотоэффекта»

### **КНОПКА PLAY**

– включение и выключение режима (продолжительного) воспроизведения

### **КНОПКА BACK**

- вызов информационной индикации
- индикация настроек/данных при съёмке
- отображение данных съёмки при воспроизведении
- выход из подменю

# **ДИСПЛЕЙ**

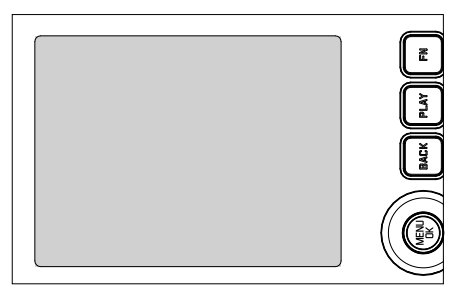

- индикация самых важных текущих настроек
- быстрый доступ к некоторым меню

# **НАЖИМНЫЙ РЫЧАГ**

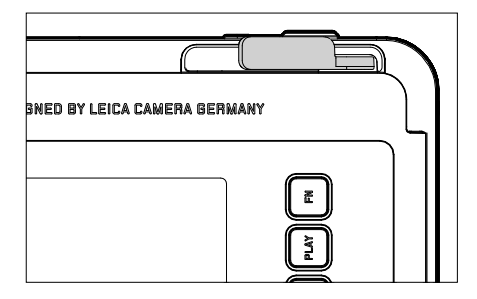

– запускает печать прежде выбранного снимка

### **УПРАВЛЕНИЕ С ПОМОЩЬЮ МЕНЮ**

### **ЭЛЕМЕНТЫ УПРАВЛЕНИЯ**

Следующие элементы используются для управления с помощью меню.

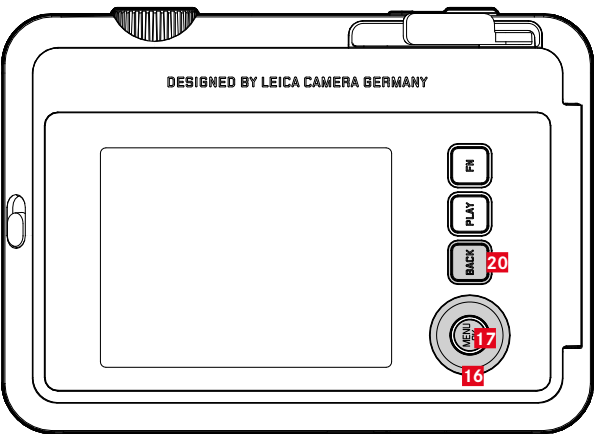

- **20 Кнопка** FN
- **17 Кнопка** MENU/OK
- **16 Кнопка выбора**

# **ОБЛАСТИ МЕНЮ**

Есть две области меню: пиктографическое меню и меню списков (МЕНЮ СЪЁМКИ и МЕНЮ ВОСПРОИЗВЕДЕНИЯ).

Пиктографическое меню:

– предоставляет быстрый доступ к самым важным настройкам

Меню списков:

- предоставляет доступ ко всем пунктам меню
- содержит многочисленные подменю

### **ПИКТОГРАФИЧЕСКОЕ МЕНЮ МЕНЮ СПИСКОВ**

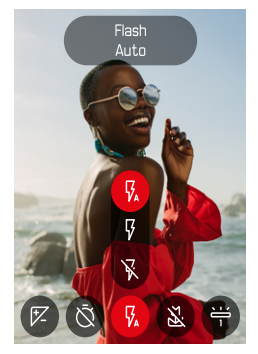

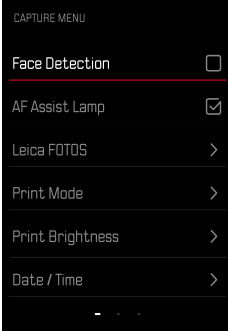

### **ПИКТОГРАФИЧЕСКОЕ МЕНЮ**

Экран состояния предоставляет обзор самой важной информации о текущем состоянии камеры и активных настройках.

Кроме того, он служит быстрым доступом к важным настройкам.

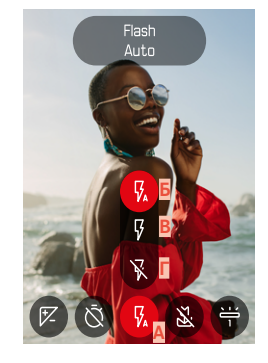

**A**

**В Г**

**A** Пункт меню: настройки вспышки

- **Б** Авто **В** Вкл.
	- **Г** Выкл.

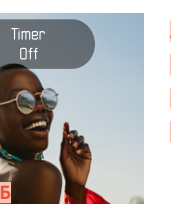

- **A** Пункт меню: автоспуск
- **Б** Выкл. **В** 2 с
	- **Г** 10 с

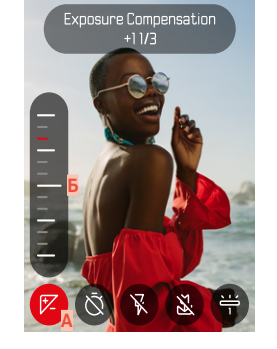

- **A** Пункт меню: экспокоррекция
- **Б** Шкала корректировки экспозиции

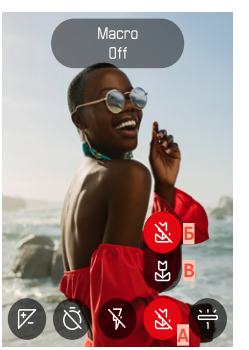

- **A** Пункт меню: настройка макро
- **Б** Выкл.
- **В** Вкл.

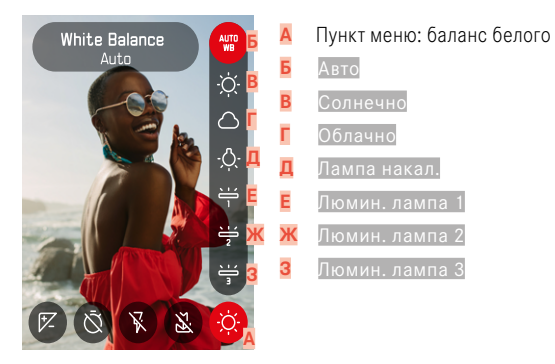

#### Указание

• Настройки будут приняты немедленно.

#### **ВЫПОЛНЕНИЕ НАСТРОЕК**

**Чтобы вызвать пиктографическое меню**

▸ нажать кнопку выбора влево/вправо

**Чтобы выбрать пункт меню**

▸ нажать кнопку выбора влево/вправо

**Для выполнения желаемой настройки**

▸ нажать кнопку выбора вверху/внизу

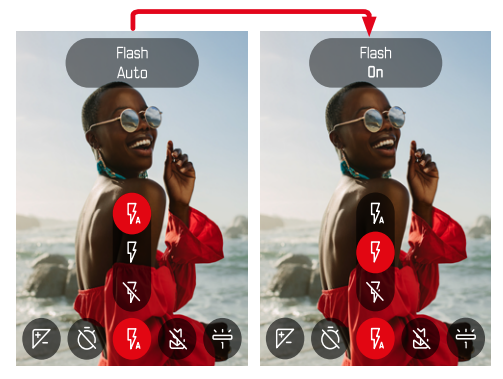

# $\overline{\mathbf{x}}$

### **МЕНЮ СПИСКОВ**

Меню списков предоставляет допуск ко всем настройкам без исключения. Большинство из них находятся в подменю.

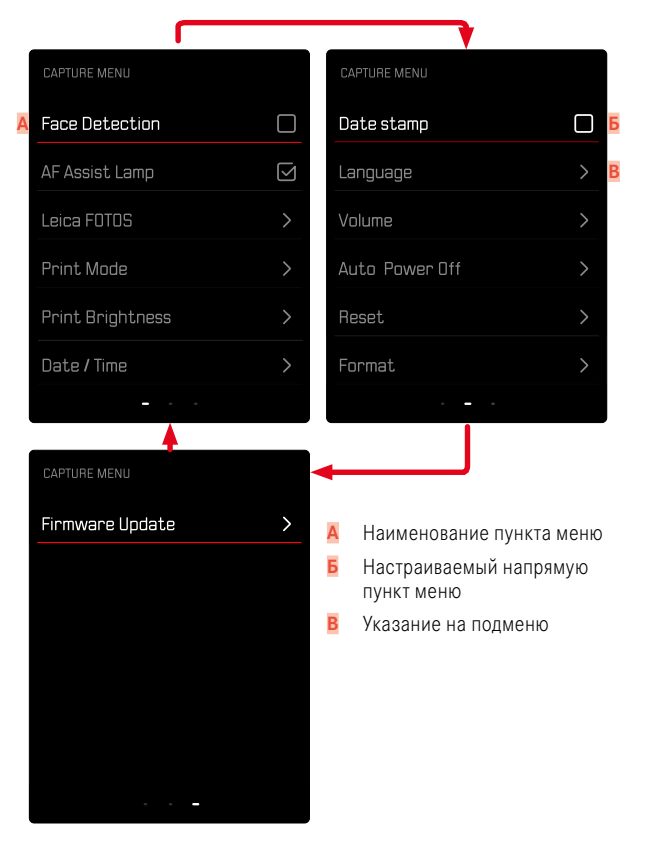
### **ПОДМЕНЮ**

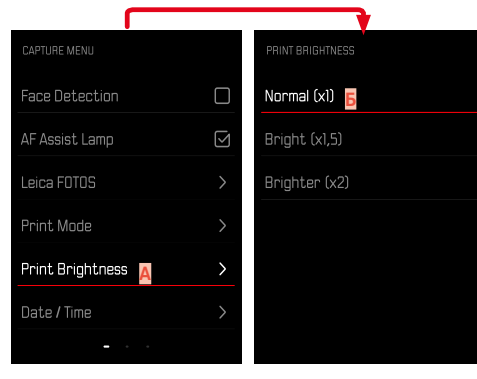

**A** Текущий пункт меню

**Б** Пункт подменю

### **ПЕРЕМЕЩЕНИЕ ПО МЕНЮ**

#### **ОТОБРАЖЕНИЕ ПОДМЕНЮ**

- ▸ нажать кнопку MENU/OK
- ▸ нажать кнопку выбора справа

#### **ПОДТВЕРЖДЕНИЕ ВЫБОРА**

- ▸ нажать кнопку MENU/OK
	- На дисплее появляется активный пункт меню.

#### Указание

• При выборе Вкл или Выкл подтверждение не требуется. Сохранение производится автоматически.

#### **ШАГ НАЗАД**

#### **(вернуться к вышенаходящемуся меню)**

- ▸ нажать кнопку выбора слева или кнопку BACK
	- Этоот вариант возможен только в подменю в форме списка.

### **ВЫХОД ИЗ МЕНЮ**

Выход из меню и подменю возможен в любое время с или без принятия выполненных там настроек.

**К режиму съёмки**

▸ слегка нажать кнопку спуска затвора или кнопку BACK

**К режиму воспроизведения**

▸ нажать кнопку PLAY

## **ОСНОВНЫЕ НАСТРОЙКИ КАМЕРЫ**

При первом включении камеры, после сброса до заводских настроек (см. стр. 68) или после обновления встроенного программного обеспечения пункты меню Language и Дата / Время появятся автоматически для повторной настройки.

## **ЯЗЫК МЕНЮ**

Заводские настройки: Английский

Другие языки меню: немецкий, французский, итальянский, испанский, португальский, русский, японский, традиционный или упрощенный китайский, корейский

- в меню съёмки выбрать Language
- ▸ выбрать необходимый язык
	- За некоторым исключением язык всего текста будет изменен.

## **ДАТА/ВРЕМЯ**

Для последовательности отображения доступны 6 варианта.

- ▸ в меню съёмки выбрать Дата / Время
- ▸ выбрать необходимый формат отображения даты и времени

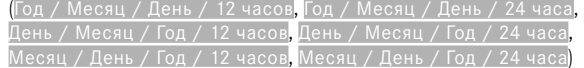

▸ настроить дату и время

# $\mathbf{\hat{x}}$

### **РЕЖИМ ЭКОНОМИИ ЭНЕРГИИ (РЕЖИМ ОЖИДАНИЯ)**

Если эта функция активирована, с целью сохранения заряда аккумуляторной батареи камера будет переключаться в энергосберегающий режим ожидания.

Экономить заряд можно двумя способами.

- активация режима ожидания через 2 мин/5 мин
- автоматическое отключение дисплея (см. стр. [39](#page-38-0))

Заводские настройки: 2 мин

- ▸ в меню съёмки выбрать Автом. выключение
- ▸ выбрать необходимую настройку (5 мин, 2 мин, Выкл.)

#### Указание

<span id="page-38-0"></span>• Если камера находится в режиме ожидания, её можно вновь активировать выключением и повторным включением главного выключателя.

## **ЗВУКОВЫЕ СИГНАЛЫ**

Некоторые функции могут сопровождаться звуковыми сигналами. Отдельно можно настроить следующие специальные функции:

- звук электронного затвора
- подтверждение АФ

### **ЗВУК КНОПОК**

Громкость активных сигналов можно настроить. Заводские настройки: 2

- ▸ в меню съёмки выбрать Уровень громкости
- ▸ выбрать Звук кнопок
- ▸ выбрать необходимую громкость ( Выкл. , 1 , 2 , 3 )

### **ЗВУК ЭЛЕКТРОННОГО ЗАТВОРА**

Заводские настройки: 2

- ▸ в меню съёмки выбрать Уровень громкости
- ▸ выбрать Звук электронного затвора
- ▸ выбрать необходимую громкость ( Выкл. , 1 , 2 , 3 )

### **ЗВУК ВКЛЮЧЕНИЯ**

Заводские настройки: 2

- ▸ в меню съёмки выбрать Уровень громкости
- ▸ выбрать Звук включения
- ▸ выбрать необходимую громкость  $(B<sub>blK</sub>, 1, 2, 3)$

### **БЕСШУМНАЯ ФОТОСЪЁМКА**

 $\overline{\mathbf{x}}$ 

Если фотосъёмка должна проводиться по возможности беззвучно.

- ▸ в меню съёмки выбрать Уровень громкости
- ▸ выбрать Звук кнопок/Звук электронного затвора/Звук включения
- ▸ в каждом пункте меню выбрать Выкл

## **НАСТРОЙКИ ФОТОСЪЁМКИ**

T

Одно из множества преимуществ цифровой фотографии состоит в очень простом изменении важнейших свойств изображения. Leica Sofort 2 предоставляет несколько функций, которые позволяют подогнать снимки под собственные представления.

## **ФОТОЭФФЕКТ**

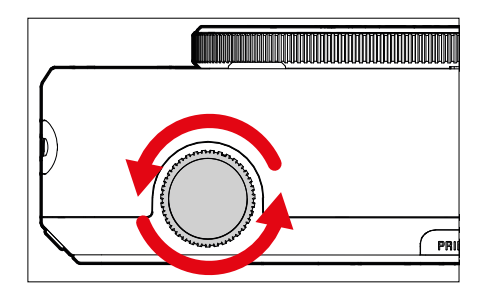

- ▸ в режиме съёмки вращать колёсико настройки «фотоэффектов»
	- Появляется соответствующее меню.

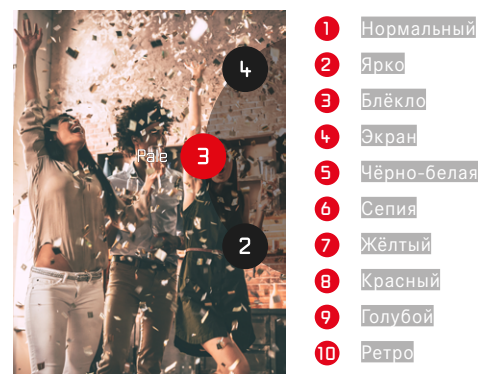

## **ОПТИЧЕСКИЙ ЭФФЕКТ**

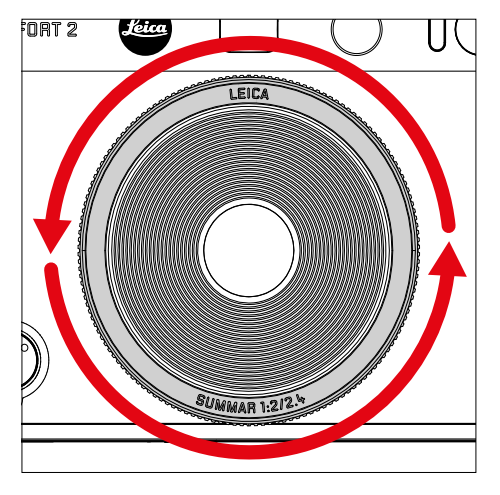

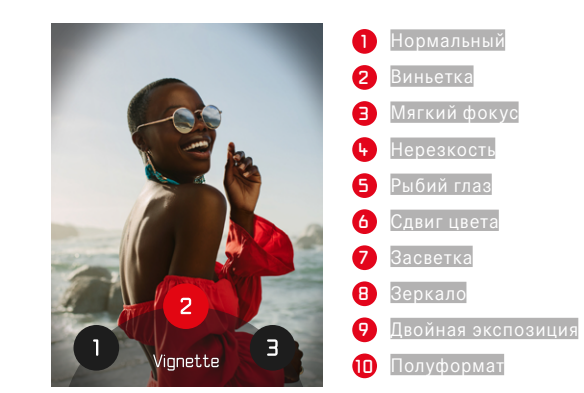

 $\overline{\bullet}$ 

- ▸ в режиме съёмки вращать колёсико настройки «Оптических эффектов»
	- Появляется соответствующее меню.

### **СОХРАНЕНИЕ КОМБИНАЦИИ ЭФФЕКТОВ**

Можно сохранить до трёх избранных комбинаций из предпочитаемых эффектов. Это позволяет напрямую вызывать комбинацию эффектов.

- ▸ в режиме съёмки вращать колёсико настройки «Оптических эффектов»
	- Появляется соответствующее меню.
- ▸ вращением выбрать необходимый «Оптический эффект»
- ▸ крутить колёсико настройки «фотоэффектов»
	- Появляется соответствующее меню.
- ▸ вращением выбрать необходимый «фотоэффект»
- ▸ нажать кнопку FN

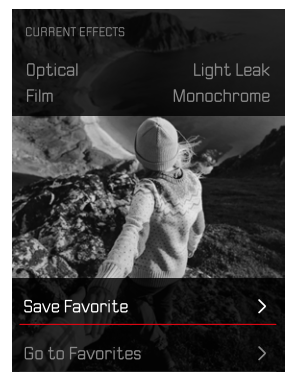

- ▸ выбрать Сохранить избранное
- ▸ выбрать необходимую ячейку памяти
- ▸ нажать кнопку OK
	- Комбинация будет сохранена.

## **КАЛЕНДАРНЫЙ ШТЕМПЕЛЬ**

При помощи этой функции можно сохранять дату съёмки на снимке.

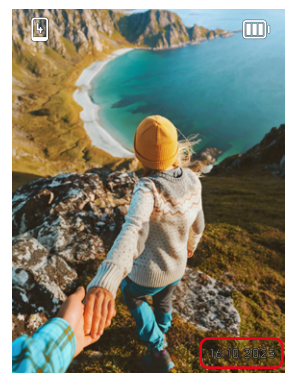

- в меню съёмки выбрать Календарный штемпель
- нажать кнопку DK, чтобы его включить или выключить
	- Дата съёмки будет видна как на распечатанном, так и на сохранённом снимке.

### **УПРАВЛЕНИЕ ДАННЫМИ**

#### **ФОРМАТИРОВАНИЕ КАРТЫ ПАМЯТИ**

Карты памяти, которые уже использовались, как правило, форматировать не нужно. Однако, при первом использовании еще неотформатированной карты, её сначала следует отформатировать. Однако мы рекомендуем время от времени форматировать карты памяти, поскольку остаточные наборы данных (информация, сопровождающая снимки) могут занимать значительный объём карты памяти.

- в меню съёмки выбрать **Форматировать**
- ▸ подтвердить действие
	- Во время процедуры индикатор состояния мигает.

#### Указания

- Не выключайте камеру во время выполнения операции копирования.
- При форматировании карты памяти все сохраненные на ней данные будут удалены. Защита от удаления для снимков, выделенных соответствующим образом, не предотвращает операцию форматирования.
- Поэтому все снимки нужно регулярно копировать на надежное запоминающее устройство большой емкости, например, на жесткий диск компьютера.
- При обычном форматировании имеющиеся на карте данные сначала не будут безвозвратно утеряны. Будет удалена только папка, и тем самым будет заблокирован прямой доступ к имеющимся файлам. Доступ к данным может быть возобновлен с помощью соответствующего программного обеспечения. Окончательно удаляются только те данные, которые перезаписываются при сохранении новых данных.
- Если карта памяти была отформатирована на другом устройстве, например, на компьютере, то её необходимо повторно отформатировать в камере.
- Если форматирование/перезапись карты памяти выполнить не удается, обратитесь за консультацией к вашему торговому представителю или в сервисный центр Leica (см. стр. 86).

# $\overline{\bullet}$

### **ПЕРЕДАЧА ДАННЫХ**

Данные можно легко перенести на мобильные устройства через Leica FOTOS. Передачу данных также можно осуществить при помощи картридера или через USB-кабель.

#### **ЧЕРЕЗ LEICA FOTOS**

▸ смотри главу «Leica FOTOS» (стр. 72)

#### Указания

- Для передачи больших файлов, рекомендуется использование картридера.
- Не прерывайте USB-соединение во время передачи данных. Это может привести к сбою компьютера и/или камеры или вызвать неустранимые повреждения карты памяти.
- Во время передачи данных не выключайте камеру и не допускайте её выключения из-за недостаточного уровня заряда аккумуляторной батареи, поскольку это может привести к сбою компьютера. По этой же причине запрещается извлекать аккумуляторную батарею при установленном соединении.

## **ФОТОСЪЁМКА**

## **НАСТРОЙКА РАССТОЯНИЯ (ФОКУСИРОВКА)**

С Leica Sofort 2 фокусировка происходит автоматически. Для фотосъёмки с автофокусом в наличии имеются несколько вспомогательных средств.

### **ФОТОСЪЁМКА С АФ**

- ▸ слегка нажать кнопку спуска затвора и удерживать её в этом положении
	- Фокусировка будет проведена:
		- в случае успешного замера: поле фокусировки светится зелёным
		- в случае неудачного замера: поле фокусировки светится красным
- ▸ выполнить спуск затвора

## **ЦИФРОВОЙ ЗУМ**

Наряду с полной границей кадра Leica Summar 1:2/2.4 в наличии имеются ещё несколько других размеров.

На дисплее появится тот фрагмента кадра, который будет виден на снимке.

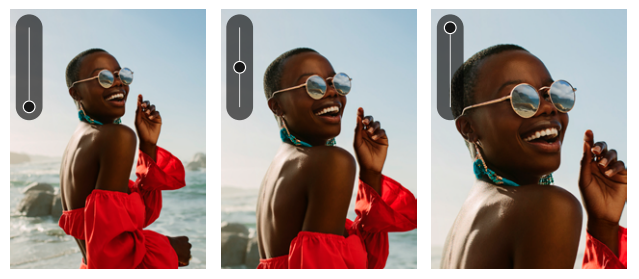

#### **ПОСТОЯННАЯ НАСТРОЙКА**

- ▸ нажать кнопку выбора сверху
	- Появится шкала увеличения  $\blacksquare$

**Чтобы сменить степени зума (10 степеней)**

▸ нажать кнопку выбора вверху/внизу

#### Указание

• Эта настройка остается активной, пока камера не будет выключена и снова включена или пока кнопкой выбора не будет выбрана новая степень масштабирования.

## **РАСПОЗНАВАНИЕ ЛИЦ**

С этим методом измерения камера Leica Sofort 2 самостоятельно определяет лица, находящиеся в кадре. Производится автоматическая настройка резкости на лицах, обнаруженных даже на минимальном отдалении. Если лица не были распознаны, будет использоваться зонный замер экспозиции.

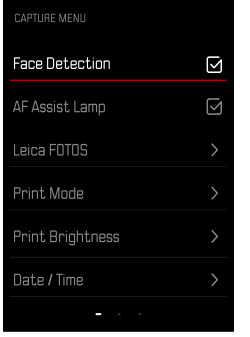

- в меню съёмки выбрать Распознавание лиц
- нажать кнопку **ОК**, чтобы его включить или выключить

## **ВСПОМОГАТЕЛЬНАЯ ПОДСВЕТКА ДЛЯ АВТОФОКУСИРОВКИ**

Встроенная вспомогательная подсветка для автофокусировки расширяет рабочий диапазон системы автофокусировки даже при неудовлетворительных условиях освещенности. Если функция активирована, эта подсветка включается при таких условиях пока происходит замер.

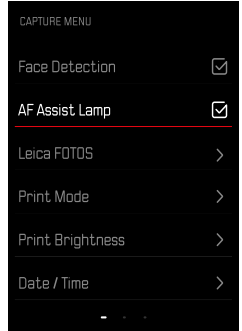

- в меню съёмки выбрать Подсветка АФ
- нажать кнопку ОК, чтобы её включить или выключить

### **ЗВУКОВОЙ СИГНАЛ ПОДТВЕРЖДЕНИЯ АФ**

Успешная фокусировка подтверждается звуковым сигналом. Подробности для этого в разделе «Звуковые сигналы» со стр. 39

### **РЕЖИМ МАКРОФОТОГРАФИИ**

Функция макро позволяет быстро переключить рабочий диапазон фокусировки с нормального диапазона дистанций наводки на резкость (30 см до бесконечности) на макро (17 см до 30 см).

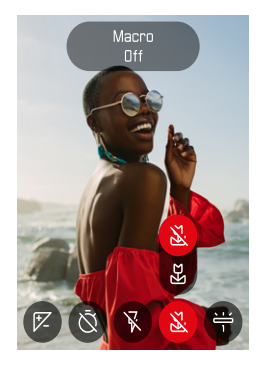

- ▸ в пиктографическом меню выбрать Макросъёмка
- ▸ выбрать Вкл или Выкл

## **БАЛАНС БЕЛОГО**

В цифровой фотографии баланс белого обеспечивает нейтральную цветопередачу при любом освещении. Его принцип основывается на том, что камера предварительно настраивается для определения, какой цвет освещения должен воспроизводиться как белый.

Для этого предоставляются 2 возможности:

- автоматическое управление
- фиксированные предварительные настройки

Заводская настройка: Авто

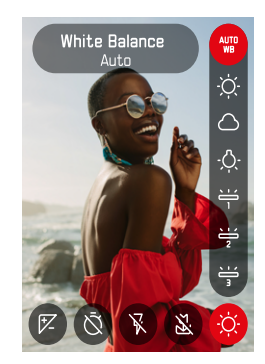

- ▸ в пиктографическом меню выбрать Баланс белого
- ▸ выбрать необходимую настройку

#### **АВТОМАТИЧЕСКОЕ УПРАВЛЕНИЕ/ФИКСИРОВАННЫЕ НАСТРОЙКИ**

- Авто: для автоматического управления, которое в большинстве случаев обеспечивает нейтральные результаты
- Различные фиксированные предварительные настройки для самых распространенных источников света:

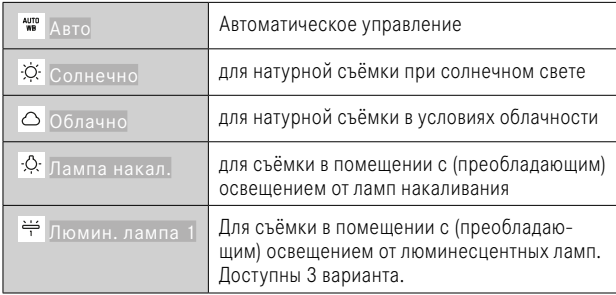

## **ЭКСПОЗИЦИЯ**

### **ЭКСПОКОРРЕКЦИЯ**

Экспонометр калибруется по уровню серого, который соответствует освещенности стандартного, то есть обычного объекта фотосъёмки. Если измеряемый элемент объекта съёмки не соответствует этим условиям, то можно выполнить корректировку экспозиции.

В отличие от функции сохранения измеренных значений, функция корректировки экспозиции остается активированной до тех пор, пока она не будет отключена.

Корректировка значений экспозиции может выполняться в диапазоне ±2 EV с шагами 1/3 EV (EV: Exposure Value = значение экспозиции).

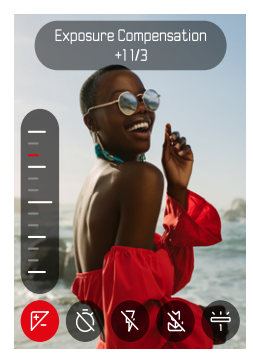

- 
- ▸ в пиктографическом меню выбрать Экспокоррекция
- ▸ установить необходимое значение на шкале
	- Настроенное значение отображается над шкалой.

#### Указания

- Во время настройки вы можете наблюдать за изменениями изображения на дисплее, которое будет становиться то темнее, то светлее.
- Настроенные корректировки действуют независимо от того, какими они были введены прежде: Они остаются действительными до тех пор, пока они не будут сброшены на 0 вручную, т. е. даже в том случае, если камера выключалась и включалась в это время.

## **РЕЖИМЫ СЪЁМКИ**

### **АВТОСПУСК**

Автоспуск позволяет производить съёмку с избранной задержкой. В таких случаях камеру рекомендуется установить на штатив.

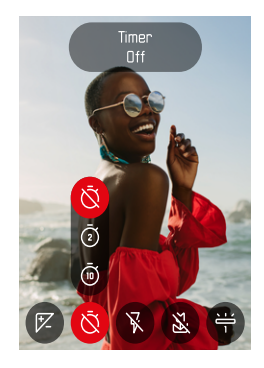

- ▸ в пиктографическом меню выбрать автоспуск
- ▸ выбрать Автоспуск через 2 с/Автоспуск через 10 с
- ▸ выполнить спуск затвора
	- На дисплее выполняется отсчет оставшегося до спуска затвора времени. Расположенный на фронтальной стороне камеры светодиод автоспуска указывает на обратный отсчет времени таймера.
	- Пока идёт время предварительного хода можно прервать съёмку нажатием кнопки BACK, соответствующая настройка при этом сохраняется.

## **СЪЁМКА СО ВСПЫШКОЙ**

### **ФОТОСЪЁМКА БЕЗ ВСПЫШКИ (БЛОКИРОВКА ВСПЫШКИ)**

Если использование фотовспышки запрещено или излишне, то её можно отключить.

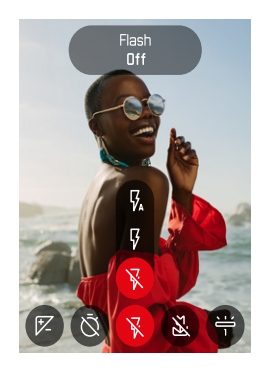

- ▸ в пиктографическом меню выбрать вспышка
- ▸ выбрать Выкл.

**Для деактивации блокировки вспышки**

- ▸ в пиктографическом меню выбрать вспышка
- ▸ выбрать Авто или Вкл.

#### Указание

• Мы рекомендуем использование штатива, если освещение слабое.

## **ПЕЧАТЬ**

Leica Sofort 2 позволяет сразу же распечатывать лучшие снимки в виде моментальных снимков.

- ▸ нажать кнопку PLAY
- ▸ выбрать необходимый снимок при помощи кнопки выбора
- ▸ взвести нажимный рычаг

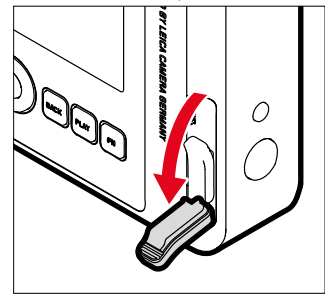

- ▸ Подождите, пока моментальный снимок не выдвинется.
- ▸ Если снимок выдвинулся (камера больше не издает звуков), возьмите его за один из углов и вытяните.
- ▸ Подождите, пока моментальный снимок проявится.
	- Время проявки составляет, в зависимости от окружающей температуры, около 90 секунд.

С каждым снимком счетчик кадров отсчитывает обратно от «10», когда лостигается «0», то пленка заканчивается. Когла показывается «0», то нужно сменить пленочную кассету (см. стр. 26).

#### Указание

• Следите за тем, чтобы наплечный ремень или ваши пальцы не перекрывали фотовспышку, датчик фотовспышки, датчик экспозиции, объектив или шлиц для выдачи снимков.

### **РЕЖИМ ПЕЧАТИ**

Для печати снимка в распоряжении имеются 2 различных цветовых профиля. Один вариант более естественный, а другой более насыщеный. В зависимости от ситуации съёмки может быть выбрана цветопередача распечатков.

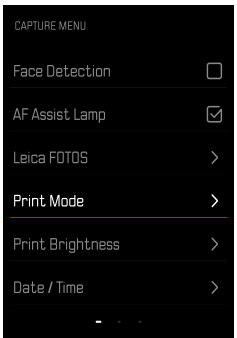

- ▸ в меню съёмки выбрать Режим печати
- ▸ выбрать необходимую настройку (Натуральный/Интенсивный)

### **ЯРКОСТЬ ПЕЧАТИ**

Чтобы можно было частично корректировать яркость распечатков, имеется 3 степени яркости при печати снимков.

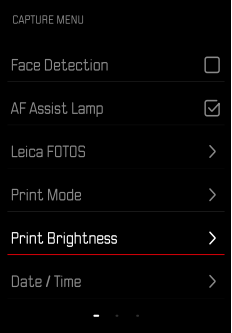

- ▸ в меню съёмки выбрать Яркость печати
- ▸ выбрать необходимую степень яркости

(Hормальная (x1)/Светлая (x1,5)/Очень светлая (x2))

## **РЕЖИМ ВОСПРОИЗВЕДЕНИЯ**

Имеются две друг от друга независимые функции воспроизведения:

- краткий показ непосредственно после выполнения съёмки
- обычный режим воспроизведения для показа неограниченного по времени и для учёта сохраненных снимков

#### Указания

- В режиме воспроизведения снимки не переворачиваются автоматически чтобы всегда использовать для отображения всю площадь дисплея.
- Файлы, которые были созданы не этой камерой, возможно, не смогут быть воспроизведены на этой камере.
- В некоторых случаях изображение на дисплее имеет непривычное качество или дисплей остается чёрным и показывает только имена файлов.
- Из режима воспроизведения вы всегда можете переключиться в режим съёмки посредством нажатия кнопки спуска затвора.

## **ЭЛЕМЕНТЫ УПРАВЛЕНИЯ В РЕЖИМЕ ВОСПРОИЗВЕДЕНИЯ**

#### **ЭЛЕМЕНТЫ УПРАВЛЕНИЯ НА КАМЕРЕ**

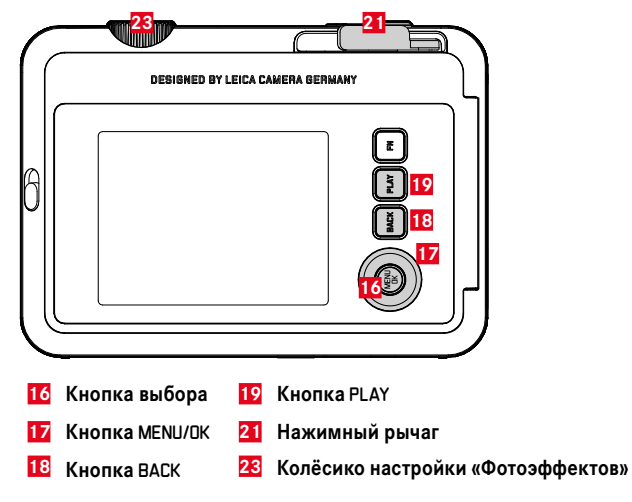

### **ПРЯМОЙ ДОСТУП В РЕЖИМЕ ВОСПРОИЗВЕДЕНИЯ**

Функциональным кнопкам можно присвоить индивидуальные назначения и для режима воспроизведения.

В состоянии заводской настройки функциональным кнопкам назначены следующие функции.

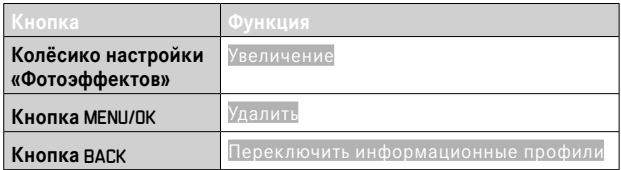

Следуемые далее описания исходят от заводских настроек.

#### Указание

• Назначенная функция не зависит от текущего отображения, таким образом можно например и при полноэкранном отображении напрямую вызвать таблицу удаления.

### **НАЧАТЬ/ПОКИНУТЬ РЕЖИМ ВОСПРОИЗВЕДЕНИЯ**

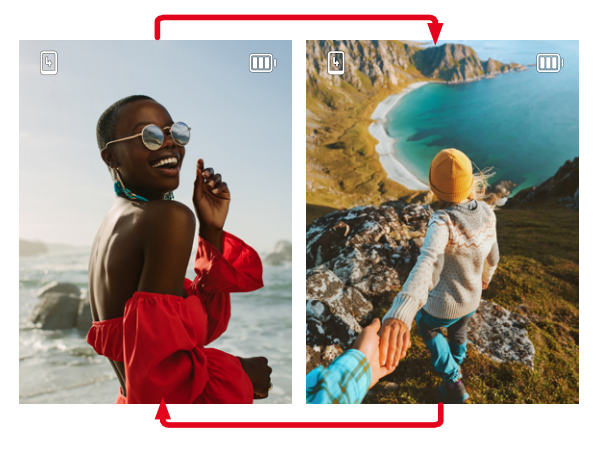

- ▸ нажать кнопку PLAY
	- На дисплее появится снимок, выполненный последним.
	- Если на установленной карте памяти графические файлы отсутствуют, появляется сообщение Изображение для отображения отсутствует.
	- В зависимости от фактического отображения, кнопка PLAY имеет различные функции:

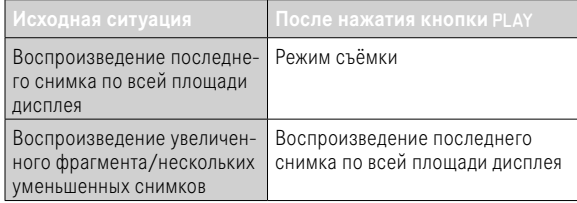

### **ВЫБОР/ПЕРЕЛИСТЫВАНИЕ СНИМКОВ**

Снимки расположены в виртуальном горизонтальном ряду. Сортировка проиводится в строго хронологическом порядке. Если при перелистывании достичь конца ряда снимков, то отображение перепрыгнет на другой конец. Таким образом все снимки можно достигнуть перемещением в обоих направлениях.

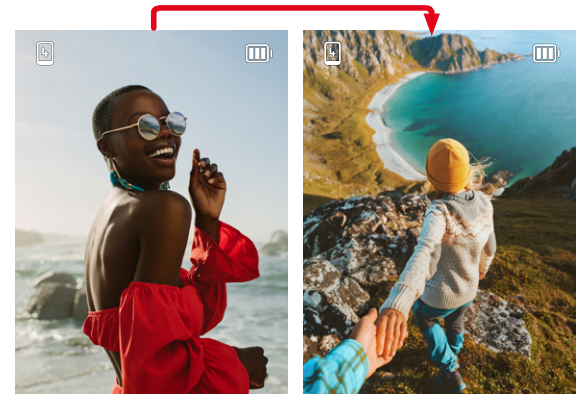

▸ нажать кнопку выбора вверху/внизу

## **ИНДИКАЦИЯ ИНФОРМАЦИИ В РЕЖИМЕ ВОСПРОИЗВЕДЕНИЯ**

Чтобы ничто не мешало просмотру, в режиме воспроизведения с заводскими настройками записи отображаются без данных.

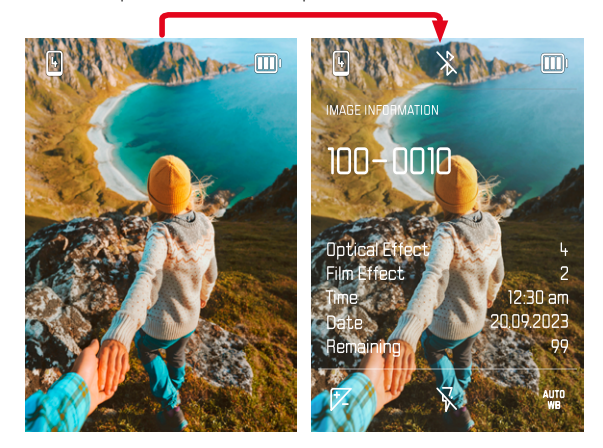

- ▸ нажат кнопку BACK
	- Появляется информация.

## **УВЕЛИЧЕНИЕ ФРАГМЕНТА**

Для более точной оценки можно увеличить произвольно выбранный фрагмент снимка. Увеличение производится колёсиком настройки «фотоэффектов» восьми ступенями.

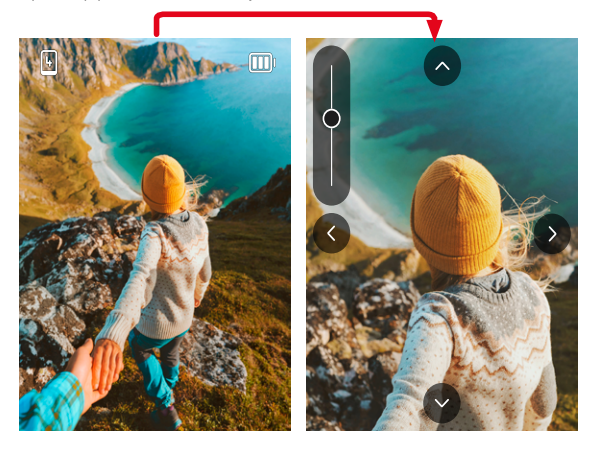

Нажатием кнопки выбора вы можете перемещать местоположение фрагмента на любое место увеличенного изображения.

#### Указание

• Возможно, снимки, сделанные камерами другого типа, увеличивать будет нельзя.

### **ОДНОВРЕМЕННОЕ ОТОБРАЖЕНИЕ НЕСКОЛЬКИХ СНИМКОВ**

Для лучшего обозрения или для того, чтобы было легче найти желаемый снимок, можно вывести на экран в общий обзор одновременно множество уменьшенных снимков. Есть общий обзор с 4-ю и с 9-ю снимками.

#### **ВИД ОБЩЕГО ОБЗОРА**

- ▸ вращать колёсико настройки «фотоэффектов» влево
	- Одновременно отображаются 4 снимков. Если вращение диска настройки продолжить, на дисплее одновременно появятся 9 снимков.

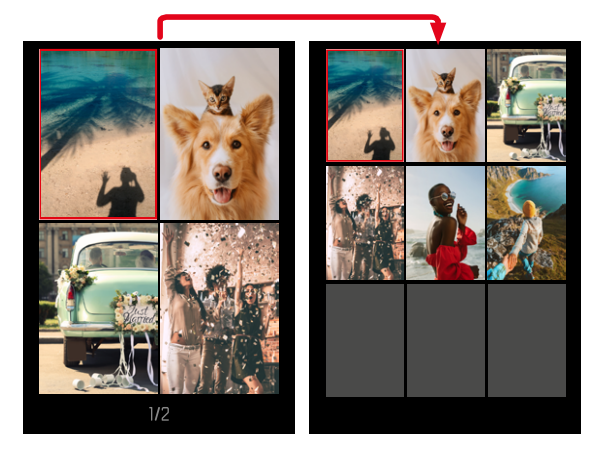

Выбранный снимок выделяется красной рамкой и может быть выбран для просмотра.

#### **Для перехода между снимками**

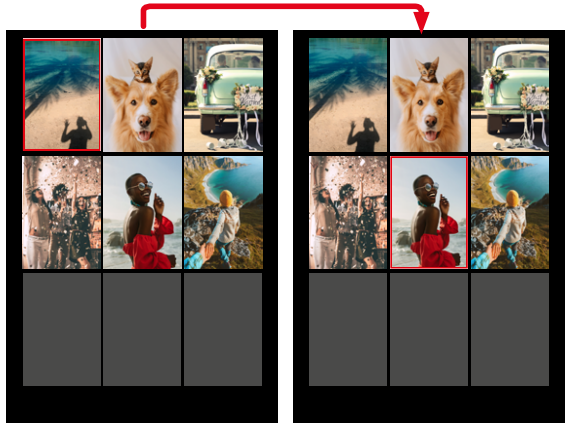

▸ нажать кнопку выбора в нужном направлении

**Для отображения снимка в нормальном размере**

▸ нажать кнопку BACK

#### или

▸ нажать кнопку PLAY

### **УДАЛЕНИЕ СНИМКОВ**

Для удаления снимков существует несколько опций:

- удаление отдельных снимков
- удаление всех снимков

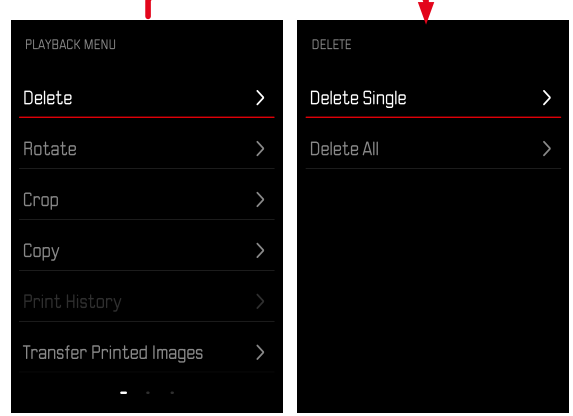

#### Важно

• После удаления снимков их уже нельзя будет снова вызвать.

### **УДАЛЕНИЕ ОТДЕЛЬНЫХ СНИМКОВ**

- ▸ нажать кнопку PLAY
- ▸ нажать кнопку MENU/OK
- ▸ нажать кнопку выбора справа
- ▸ выбрать Удалить один кадр
- ▸ нажать кнопку выбора справа
	- Появится экран удаления.

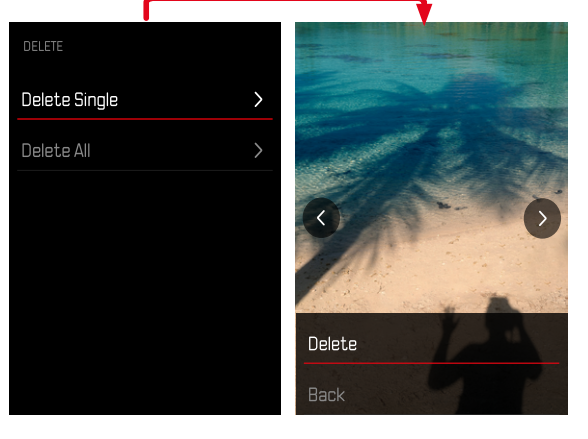

▸ выбрать Удалить

**Для подтверждения удаления**

- ▸ нажать кнопку MENU/OK
	- Снимок будет удалён без дальнейших запросов.
	- После этого на дисплее появится следующий снимок. Если на карте сохраненные снимки отсутствуют, появляется сообщение: Изображение для отображения отсутствует.

**Чтобы прервать удаление и вернуться к нормальному режиму воспроизведения**

▸ выбрать Назад

### **УДАЛЕНИЕ ВСЕХ СНИМКОВ**

- нажать кнопку PLAY
- ▸ нажать кнопку MENU/OK
- ▸ в меню воспроизведения выбрать Удалить все
	- Появится запрос Вы действительно хотите удалить все файлы?.

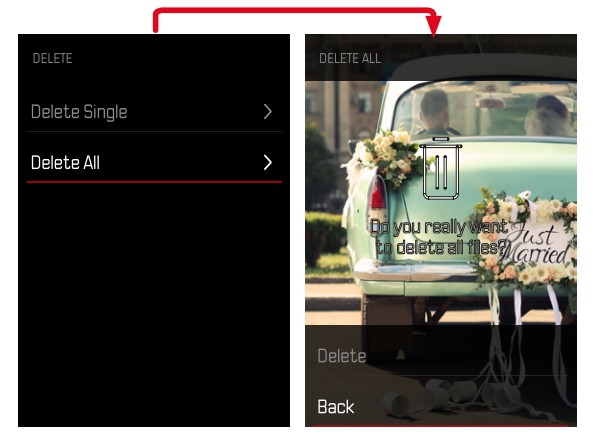

- ▸ выбрать Удалить
	- Снимки будут удалены без дальнейших запросов.

#### Указание

• После успешного удаления появляется сообщение Изображение для отображения отсутствует.. Если операция удаления не была успешной, снова отображается тот же снимок. По причине необходимого на обработку данных времени при удалении нескольких или всех снимков на время может появится соответствующий экран с указанием.

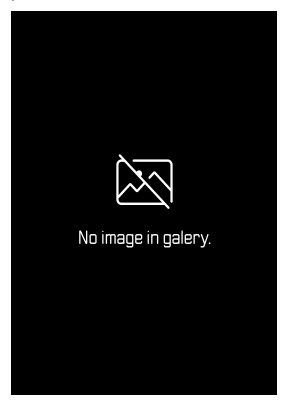

## **ПОВОРОТ СНИМКА**

- ▸ нажать кнопку PLAY
- ▸ нажать кнопку MENU/OK
- ▸ в меню воспроизведения выбрать Повернуть
- ▸ выбрать Повернуть этот снимок или Выбрать другой снимок

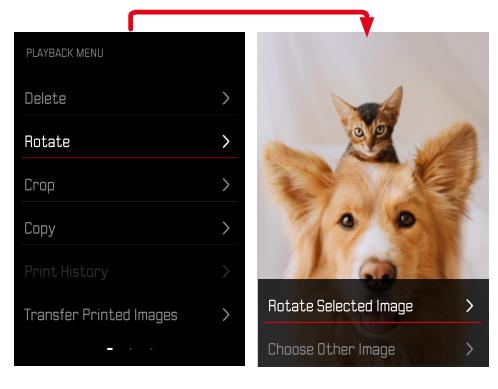

- ▸ выбрать Повернуть
- ▸ нажать кнопку выбора в нужном направлении

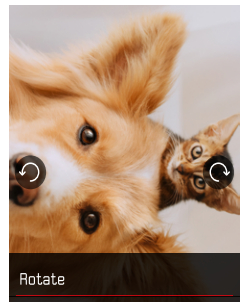

## **СМЕЩЕНИЕ ФРАГМЕНТА СНИМКА**

- ▸ нажать кнопку PLAY
- ▸ нажать кнопку MENU/OK
- ▸ в меню воспроизведения выбрать Повернуть
- ▸ выбрать Повернуть этот снимок или Выбрать другой снимок

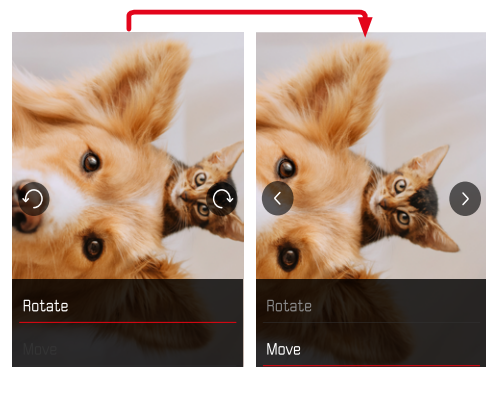

- ▸ выбрать Переместить
- ▸ нажать кнопку выбора в нужном направлении

**Чтобы покинуть меню воспроизведения**

• нажать кнопку ВАСК или кнопку PLAY

## **КАДРИРОВАНИЕ ФРАГМЕНТА СНИМКА**

- ▸ нажать кнопку PLAY
- ▸ нажать кнопку MENU/OK
- ▸ в меню воспроизведения выбрать Кадрировать
- ▸ выбрать Повернуть этот снимок или Выбрать другой снимок

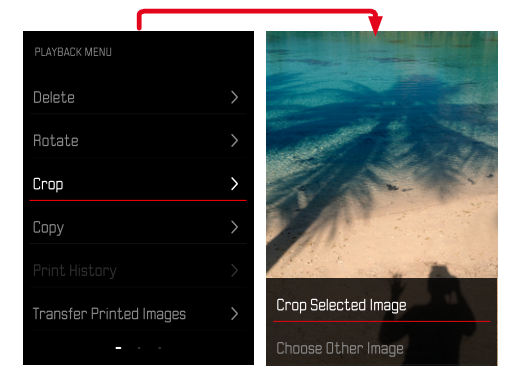

#### **Чтобы увеличить фрагмент**

▸ вращать колёсико настройки «Фотоэффектов» влево

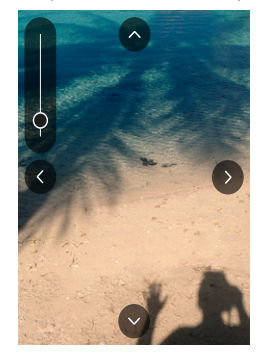

**Чтобы сместить фрагмент**

▸ нажать кнопку выбора в нужном направлении

**Чтобы сохранить желаемый фрагмент**

▸ нажать кнопку MENU/OK

### **КОПИРОВАНИЕ СНИМКОВ**

- ▸ нажать кнопку PLAY
- ▸ нажать кнопку MENU/OK
- ▸ в меню воспроизведения выбрать Копировать
- ▸ выбрать необходимый пункт меню

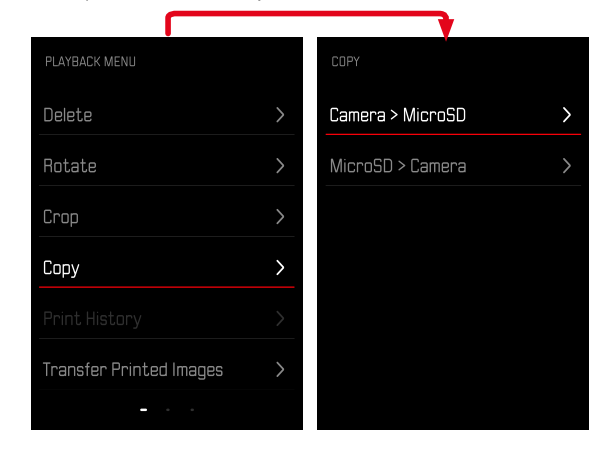

- **выбрать Копировать один кадр или Копировать все**
- ▸ выбрать Копировать

### **УДАЛЕНИЕ РАСПЕЧАТАННЫХ СНИМКОВ**

- ▸ нажать кнопку PLAY
- ▸ нажать кнопку MENU/OK
- ▸ в меню воспроизведения выбрать Распечатанные снимки
- ▸ выбрать Удалить

**Чтобы выбрать снимок**

▸ нажать кнопку выбора справа или слева

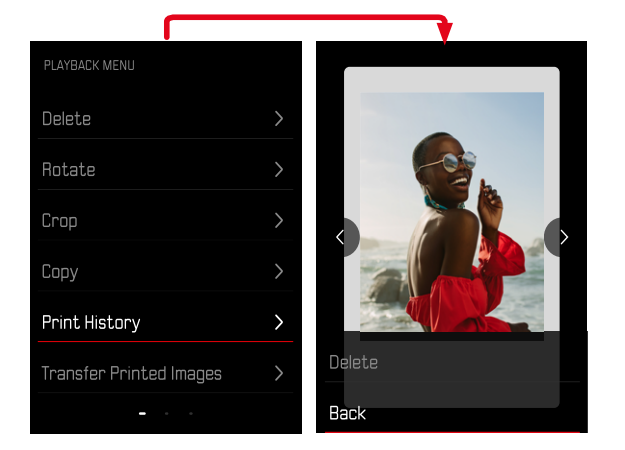

**Чтобы прервать удаление и вернуться к нормальному режиму воспроизведения**

▸ выбрать Назад

или

▸ нажать кнопку PLAY

## **ПЕРЕНОС РАСПЕЧАТАННЫХ СНИМКОВ**

Распечатанные снимки можно перенести на мобильное устройство при помощи Leica FOTOS. Для этого на вашем мобильном устройстве сначала необходимо установить приложение «Leica FOTOS». Подробнее в главе Leica FOTOS.

- ▸ нажать кнопку PLAY
- ▸ нажать кнопку MENU/OK
- ▸ в меню воспроизведения выбрать Перенести распечатанные
	- Появится обзор распечатанных снимков.

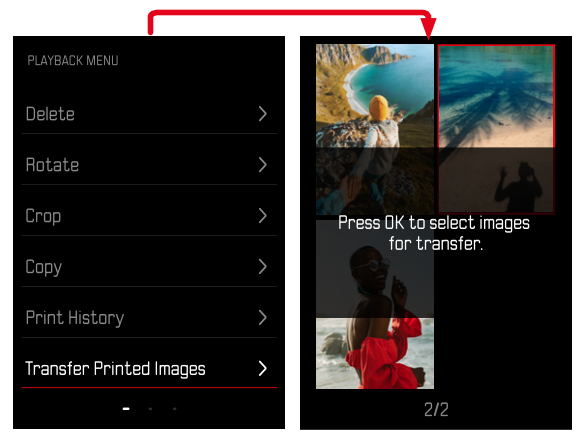

**Чтобы выбрать снимок**

▸ нажать кнопку MENU/OK

**Чтобы выбрать ещё снимки**

▸ нажать кнопку выбора в нужном направлении

**Чтобы начать перенос**

- ▸ нажать кнопку FN
	- Появится соответствующее сообщение.

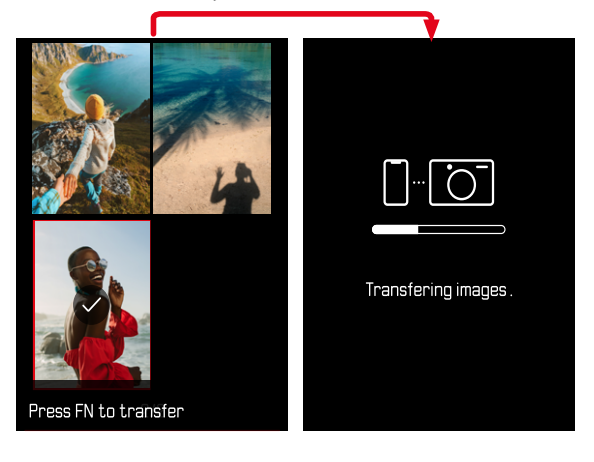

## **ДРУГИЕ ФУНКЦИИ**

Описанные в этом разделе настройки действительны как для фото-, так и для видеорежима. Поэтому они доступны и в меню фото, и в меню видео (см. главу «Управление камерой» в разделе «Управление с помощью меню»). Настройка, предпринятая в одном из режимов, действительна также и для другого.

## **СБРОС НАСТРОЕК КАМЕРЫ ДО ЗАВОДСКИХ**

Этой функцией можно сбросить все индивидуальные настройки меню сразу до соответствующих заводских настроек. При этом возможно исключение профилей пользователя, нумерации снимков и настроек Wi-Fi и Bluetooth из сброса независимо друг от друга.

- ▸ в меню съёмки выбрать Сброс настроек
	- Появится запрос Вы хотите вернуть стандартные настройки?.
- ▸ подтвердить возвращение стандартных настроек (Подтвердить)/ отклонить (Назад)
	- При выборе Назад сброс настроек будет прерван и индикация вернется в меню съёмки.
- ▸ выключить и снова включить камеру

## **ОБНОВЛЕНИЯ ВСТРОЕННОГО ПО**

Компания Leica постоянно работает над совершенствованием и оптимизацией вашей камеры. Поскольку управление очень многими функциями камеры осуществляется исключительно программным обеспечением, некоторые из этих улучшений и расширений функциональных возможностей могут быть установлены позже. Для этой цели компания Leica время от времени предоставляет обновления встроенного ПО, которые доступны для загрузки на нашем веб-сайте.

Если ваша камера была зарегистрирована, вы будете получать от компании Leica извещения о наличии новых обновлений. Пользователи Leica FOTOS будут также автоматически получать информацию об обновлениях встроенного ПО для их камер Leica.

Установка обновлений ПО может проходить двумя различными способами.

- легко через приложение Leica FOTOS (см. стр. 72)
- напрямую через меню камеры

**Для того, чтобы узнать, какая версия встроенного ПО используется в вашей камере**

- ▸ в меню съёмки выбрать Обновление прошивки
	- В подменю будет показана текущая версия прошивки.

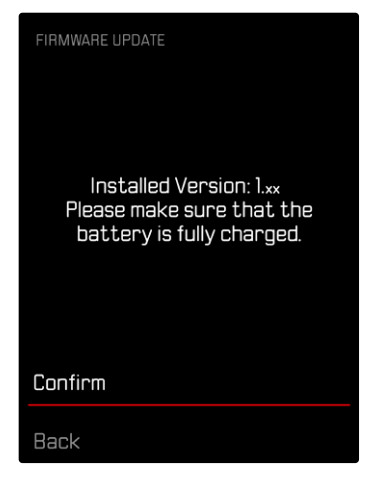

Подробную информацию о регистрации и обновлении встроенного ПО для вашей камеры, а также об изменениях и дополнениях к моделям, внесенным в данную инструкцию, вы найдёте в разделе «Клиентская зона» на веб-сайте:

https://club.leica-camera.com

#### **ПРОВЕДЕНИЕ ОБНОВЛЕНИЯ ВСТРОЕННОГО ПО**

Прерывание процесса обновления встроенного ПО может привести к серьезным и непоправимым повреждениям Вашего оборудования! Поэтому Вам следует обратить особое внимание на следующие указания во время обновления встроенного ПО:

- Не выключайте камеру!
- Не вынимайте карту памяти!
- Не вынимайте аккумуляторную батарею!

#### Указание

• Если аккумуляторная батарея заряжена недостаточно, появится предупреждающее сообщение. В этом случае сначала зарядите аккумуляторную батарею и повторите затем описанную ниже процедуру.

### **ПОДГОТОВКА К РАБОТЕ**

- ▸ полностью зарядить и установить аккумуляторную батарею
- ▸ удалить все возможные находящиеся на карте памяти файлы прошивки
	- Рекомендуется также перенести и сохранить все снимки с карты памяти, а затем отформатировать её в камере. (Внимание: Утрата данных! При форматировании карты памяти все сохраненные на ней данные будут удалены.)
- ▸ загрузить актуальное ПО
- ▸ сохранить его на карте памяти
	- Файл прошивки должен быть сохранен на самом верхнем уровне карты памяти (не в подкаталоге).
- ▸ вставить карту памяти в камеру
- ▸ включить камеру

#### **ОБНОВИТЬ ПРОШИВКУ КАМЕРЫ**

- ▸ выполнить подготовку
- ▸ в меню съёмки выбрать Обновление прошивки
- ▸ выбрать Подтвердить
	- Появится запрос с информацией об обновлении.
	- Обновление запустится автоматически.
	- Во время выполнения операции мигает индикатор состояния.
	- После успешного завершения появится соответствующее сообщение с запросом о перезапуске.
- ▸ выключить и снова включить камеру

#### Указания

- После повторного запуска нужно выставить заново дату, время и язык. Появляется соответствующий экран с запросами.
- Если обновление производится через Leica FOTOS, то эти настройки перенимаются автоматически.

## **LEICA FOTOS**

Можно осуществлять дистанционное управление камерой с помощью смартфона/планшета. Для этого на вашем мобильном устройстве сначала необходимо установить приложение «Leica FOTOS». Помимо того, Leica FOTOS предоставляет и множество других полезных функций:

- геотеггинг для фотоснимков
- передача файлов
- ввод обновлений встроенного ПО
- автоспуск с настраиваемым через беспроводной трансмиттер временем предварительного хода, напр. для групповых снимков

Список имеющихся функций и инструкция по применению находятся в Leica FOTOS. Прочитайте, пожалуйста, также правовые положения на странице 6.

▸ сосканируйте для этого QR-код мобильным устройством

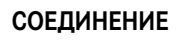

### **СОЕДИНЕНИЕ С МОБИЛЬНЫМ УСТРОЙСТВОМ ВПЕРВЫЕ**

При первом соединении с мобильным устройством нужно провести паринг между камерой и мобильным устройством.

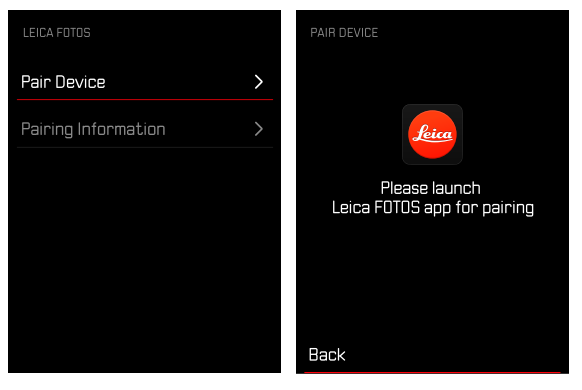

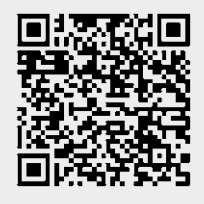

или

▸ установите приложение в Apple App Store™/Google Play Store™
# **В КАМЕРЕ**

- ▸ в меню съёмки выбрать Leica FOTOS
- ▸ выбрать Добавить устройство
- ▸ подождать, пока на дисплее появится QR-код

# **НА МОБИЛЬНОМ УСТРОЙСТВЕ**

- ▸ запустить Leica FOTOS
- ▸ выбрать «добавить камеру»
- ▸ выбрать модель камеры
- ▸ выбрать «сосканировать QR-код»
- ▸ сосканировать QR-код
	- Соединение устанавливается. Это может занять некоторое время.
	- После удавшегося соединения индикатор состояния вспыхивает и камера показывает соответствующее сообщение.

## Указания

- Процесс паринга может занять несколько минут.
- Для каждого мобильного устройства нужно провести паринг единожды. При этом устройство добавится в список известных устройств.

# **ПРОПУСТИТЬ ПЕРВОЕ СОПРЯЖЕНИЕ**

▸ нажать кнопку BACK

# **СОЕДИНЕНИЕ С ИЗВЕСТНЫМИ УСТРОЙСТВАМИ**

# **ЧЕРЕЗ BLUETOOTH**

# **В КАМЕРЕ**

- ▸ в меню съёмки выбрать Leica FOTOS
- ▸ выбрать Добавить устройство
	- Камера автоматически соединится с мобильным устройством.

# **НА МОБИЛЬНОМ УСТРОЙСТВЕ**

- ▸ запустить Leica FOTOS
- ▸ выбрать модель камеры
- ▸ подтвердить запрос
	- Камера автоматически соединится с мобильным устройством.

# **ПРОВЕДЕНИЕ ОБНОВЛЕНИЯ ВСТРОЕННОГО ПО**

Прерывание процесса обновления встроенного ПО может привести к серьезным и непоправимым повреждениям Вашего оборудования! Поэтому Вам следует обратить особое внимание на следующие указания во время обновления встроенного ПО:

- Не выключайте камеру!
- Не вынимайте карту памяти!
- Не вынимайте аккумуляторную батарею!
- Не снимайте объектив!

Leica FOTOS оповестит Вас, когда для Ваших камер Leica будут доступны обновления.

▸ следовать указаниям в приложении Leica FOTOS

# Указания

- Если аккумуляторная батарея заряжена недостаточно, появится предупреждающее сообщение. В этом случае сначала зарядите аккумуляторную батарею и повторите затем описанную ниже процедуру.
- В качестве альтернативы обновления встроенного ПО могут также быть установлены через меню камеры (см. стр 69).

# **УХОД/ХРАНЕНИЕ**

Если вы не будете пользоваться камерой в течение продолжительного времени, то мы рекомендуем:

- выключить камеру
- Извлечь карту памяти
- Извлечь аккумуляторную батарею (по истечении приблизительно 2-х месяцев установленные время и дата будут утрачены)

# **КОРПУС КАМЕРЫ**

- Поскольку любое загрязнение представляет собой питательную среду для микроорганизмов, оборудование необходимо содержать в чистоте.
- Очищайте камеру только мягкой и сухой тканью. Устойчивые загрязнения необходимо сначала смочить сильно разбавленным моющим средством, а затем протереть сухой тканью.
- Если на камеру попала соленая вода, сначала смочите мягкую ткань в водопроводной воде, хорошо отожмите её и протрите ей камеру. Потом тщательно протрите её сухой тканью.
- Для удаления пятен и отпечатков пальцев с камеры используйте только чистую и неворсистую ткань. Более сильные загрязнения в труднодоступных углах корпуса камеры можно удалять с помощью маленькой кисточки. При этом не допускать прикосновения к лепесткам затвора.
- Храните камеру в закрытом и мягком футляре, чтобы уберечь её от царапин и пыли.
- Храните камеру в сухом, хорошо проветриваемом месте, защищенном от воздействия высоких температур и влажности. Если камера используется в сырых условиях, то перед помещением на хранение камера не должна содержать даже минимального количества влаги.
- Во избежание грибкового поражения не следует хранить камеру продолжительное время в кожаной сумке.
- Камеру необходимо извлечь из футляра, который намок во время использования, чтобы избежать повреждения оборудования вследствие воздействия влаги и выделяемых остатков дубильных веществ, которые может выделять кожа.
- На все механически вращающиеся подшипники и поверхности скольжения камеры нанесена смазка. Во избежание смолообразования на точках смазывания, необходимо каждые три месяца несколько раз производить спуск затвора камеры. Также рекомендуется выполнить повторную регулировку и задействование всех остальных элементов управления.
- Для защиты от грибкового поражения при использовании камеры в тропическом климате необходимо обеспечить максимально возможное нахождение камеры на солнце и открытом воздухе. Хранение в плотно закрывающихся футлярах или сумках допускается при условии дополнительного применения специального высушивающего вещества, например, силикагеля.

# **ОБЪЕКТИВ**

- Обычно для удаления пыли с внешних линз объектива достаточно воспользоваться мягкой волосяной кисточкой. Если они все же сильно загрязнены, то их можно очистить с помощью чистой, не содержащей инородных тел мягкой ткани, совершая круговые движения изнутри наружу. Для этой цели рекомендуется использовать салфетки из микроволокна, которые можно приобрести в магазинах фототехники и оптики и которые должны храниться в защитном контейнере. Эти салфетки можно стирать при температуре до 40 °C; однако при этом не следует использовать кондиционер-ополаскиватель или подвергать их глажению. Салфетки для протирки очков, которые пропитаны химическими веществами, использовать не рекомендуется, поскольку они могут повредить линзы объектива.
- Оптимальная защита передней линзы при неблагоприятных условиях съёмки (например, песок, брызги соленой воды) может быть обеспечена с помощью бесцветного ультрафиолетового фильтра. Однако следует учитывать, что такие фильтры, как и любой светофильтр, при

определенных ситуациях при контровом свете и высокой контрастности могут привести к появлению нежелательных бликов.

- Крышки объектива защищают объектив также от случайных отпечатков пальцев и дождя.
- На все механически вращающиеся подшипники и поверхности скольжения объектива нанесена смазка. Если объектив не используется в течение продолжительного периода, время от времени необходимо выполнять вращение кольца фокусировки и кольца регулировки диафрагмы, чтобы избежать смолообразования на точках смазывания.

# **ДИСПЛЕЙ**

• Если на камере или внутри неё образовался конденсат, то камеру следует выключить и оставить приблизительно на 1 час при комнатной температуре. Когда комнатная температура и температура камеры уровняются, конденсат исчезнет.

# **АККУМУЛЯТОРНАЯ БАТАРЕЯ**

• Литий-ионные аккумуляторные батареи должны храниться только в частично заряженном состоянии, т. е. неполностью заряженными и неполностью разряженными. Об уровне заряда сообщает соответствующий индикатор на дисплее. При очень длительном времени хранения аккумуляторную батарею необходимо заряжать дважды в год каждый раз приблизительно по 15 минут, чтобы избежать глубокого разряда.

# **КАРТЫ ПАМЯТИ**

- В целях безопасности хранить карты памяти следует принципиально только в соответствующих антистатических футлярах.
- Не храните карты памяти в местах, где они могут подвергаться негативному воздействию высоких температур, прямых солнечных лучей, магнитных полей или статических разрядов. Как правило, карту

памяти необходимо извлечь, если вы собираетесь не использовать камеру в течение продолжительного времени.

• Рекомендуется время от времени выполнять форматирование карты памяти, поскольку во время удаления информации возникающая при этом фрагментация может блокировать некоторые секторы карты памяти.

# **ЧАСТО ЗАДАВАЕМЫЕ ВОПРОСЫ**

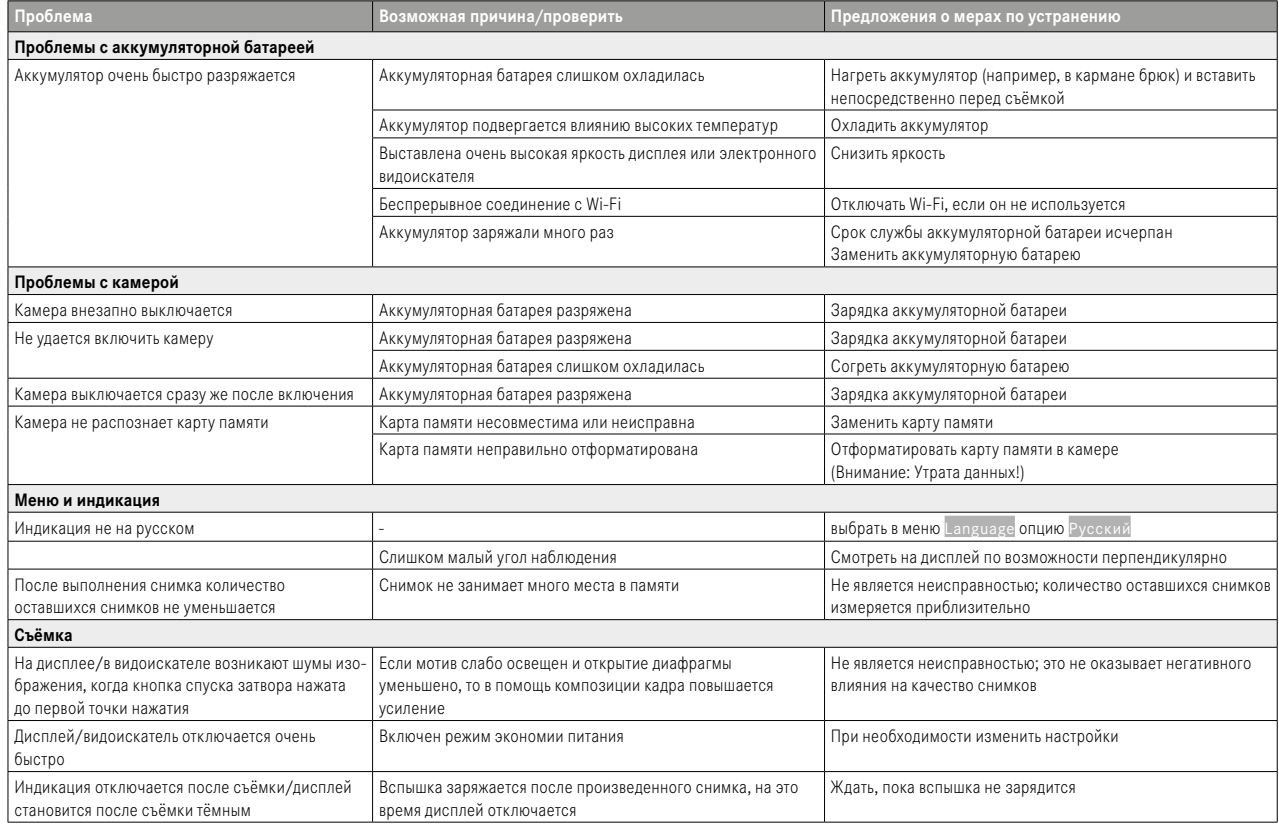

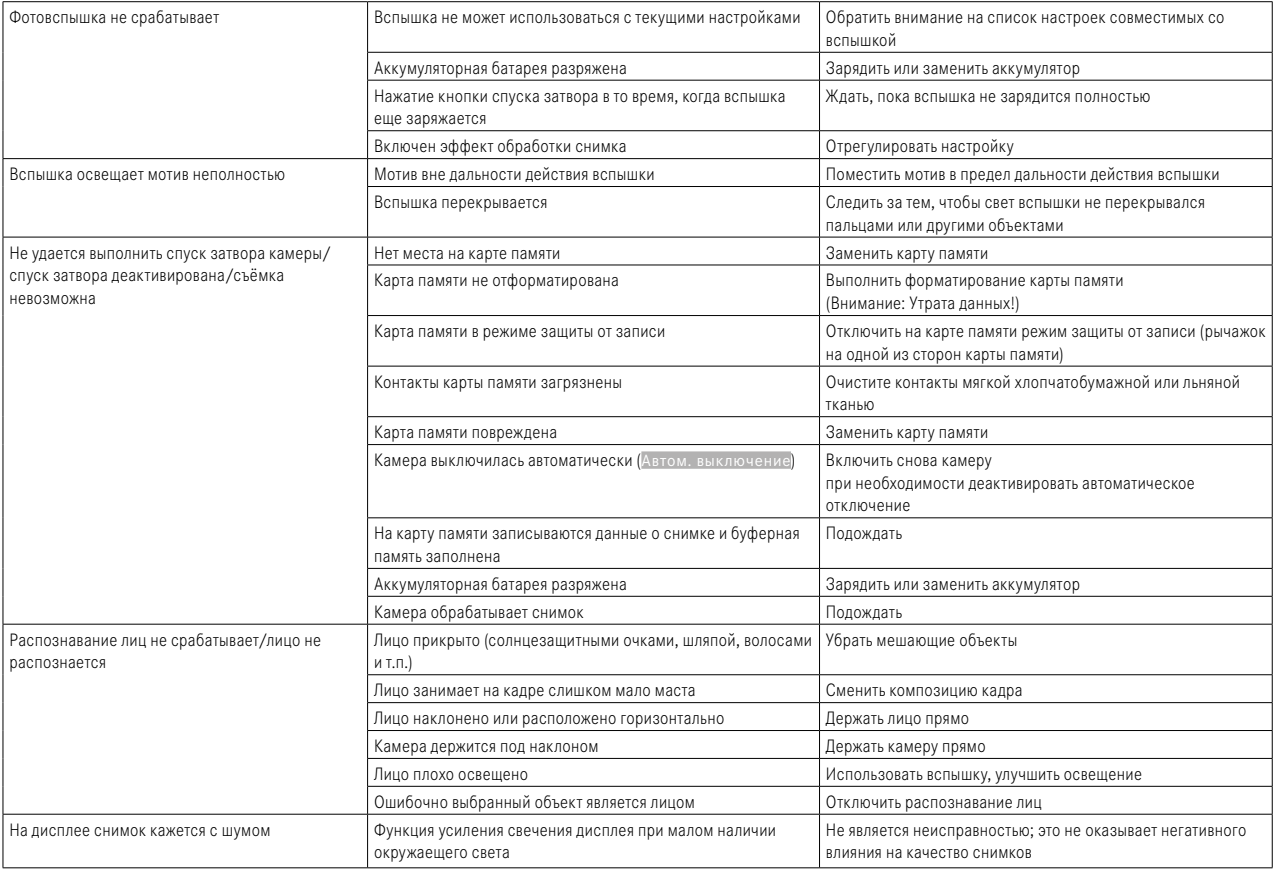

 $\mathbf{i}$ 

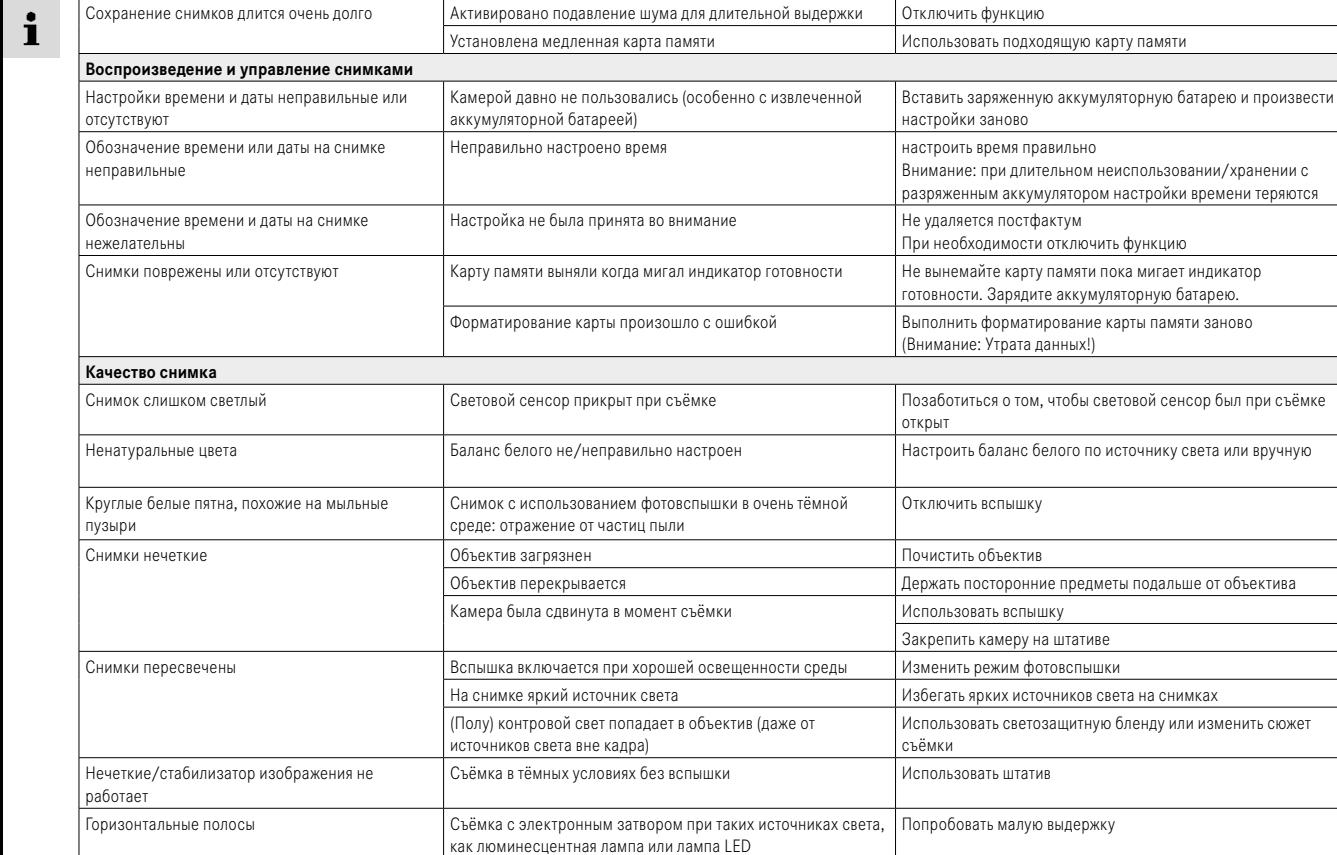

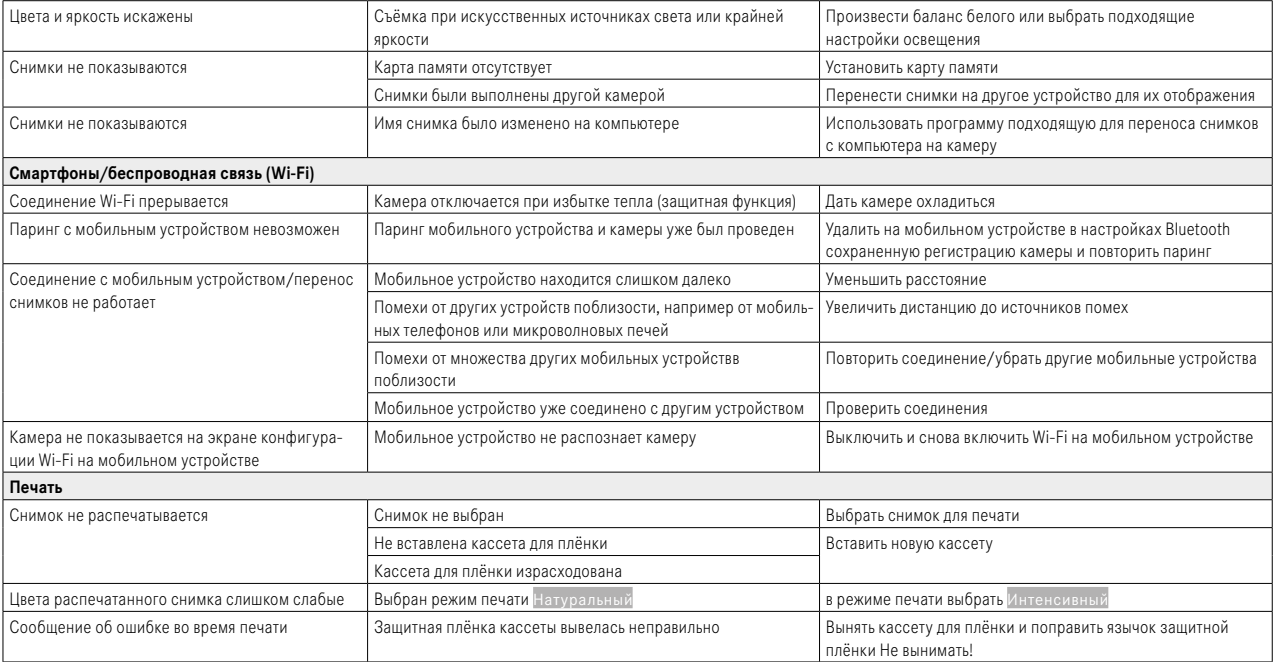

# **ТЕХНИЧЕСКИЕ ХАРАКТЕРИСТИКИ**

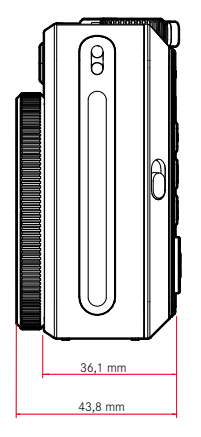

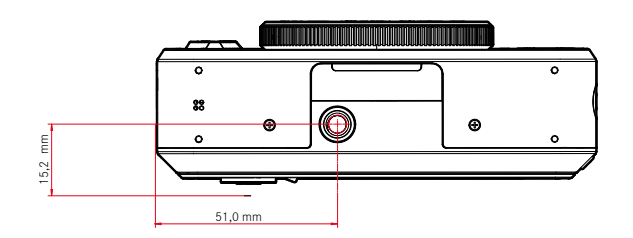

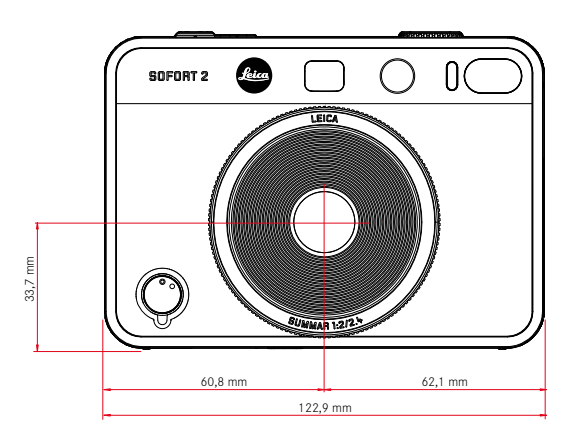

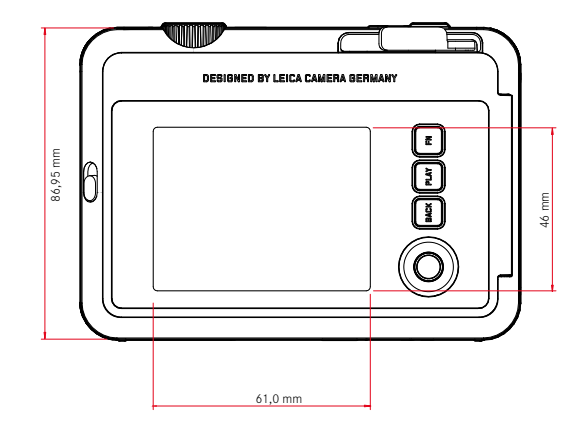

#### **КАМЕРА**

**Наименование** Leica Sofort 2

**Тип камеры** Гибридная камера моментальной съёмки с функцией печати

#### **Номер модели**

8262

**№ для заказа** Белый: 19188, Красный: 19189, Чёрный: 19190

## **Носитель данных**

Встроенный накопитель (около 45 снимков), карта microSD-/microSDHC (около 850 снимков с 1 Гб microSD)

# **Материал**

Пластиковый корпус: корпус из поликарбоната с передней и задней панелью из полиметилметакрилата

## **Условия эксплуатации**

От 5°C до +40 °C

# **Интерфейсы**

USB 3.1 Gen1 тип C

# **Штативное гнездо**

A 1⁄4 DIN 4503 (1⁄4") в нижней панели

# **Масса**

Около 320 г (с крышкой объектива, без кассеты для плёнки)

## **МАТРИЦА**

**Размер матрицы** КМОП-матрица, 1⁄5 дюйма

## **Фильтры**

Цветной фильтр RGB

**Форматы файлов** JPG (DCF 2.0, Exif 2.31)

# **Разрешение фотоснимков**

2560 x 1920 пикселей (4,9 Мп)

# **Размер файла**

около 1,2 МБ

# **Цветовое пространство**

Фото: sRGB

## **ОБЪЕКТИВ**

## **Наименование**

Leica Summar 1:2/2.4 (соответствует приблизительно 28 мм на снимке малого формата)

# **Диапазон диафрагмы**

f2 до f16 (автоматическое управление экспозицией)

# **Креатив-функции**

Hормальный, Виньетка, Мягкий фокус, Нерезкость, Рыбий глаз, Сдвиг цвета, Засветка, Зеркало, Двойная экспозиция, Полуформат

# **ПЕЧАТЬ ФОТО**

# **Варианты печати**

Можно распечатывать снимки как из встроенной памяти, так и из вставленной карты. Всегда сохраняются последние 50 распечаток, которые можно распечатать повторно. При подключённом приложении Leica FOTOS можно также через него послать на камеру фото к печати.

## **Разрешение печати**

1600 x 600 пикселей (800 x 600 пикселей при выводе через приложение Leica FOTOS)

# **Используемые фотоплёнки:**

Фильмпак Leica Sofortbild: Sofort color film pack (mini), Warm White: 19677 Sofort color film pack (mini) Neo Gold: 19678 Sofort color film duo pack (mini), Warm White: 19679

#### **Эффекты для печати**

Hормальный, Ярко, Блёкло, Экран, Монохром, Сепия, Жёлтый, Красный, Голубой, Ретро

#### **Время печати снимка**

около 16 секунд

#### **Время проявки**

около 90 секунд

#### **Размер плёнки**

86 x 54 мм

#### **Размер снимка**

62 x 46 мм

#### **ДИСПЛЕЙ**

3" TFT ЖК дисплей, около 460 000 точек изображения (Dots)

#### **ЗАТВОР**

#### **Выдержка**

1⁄4 – 1⁄8000 с (автоматическое управление экспозицией) Фокусировка

**УСТАНОВКА РАССТОЯНИЯ (ПО ШКАЛЕ)**

#### **Рабочий диапазон**

От 10 см до ∞

# **Режим фокусировки**

AFs

#### **ЭКСПОЗИЦИЯ**

**Замер экспозиции** TTL 256 разделённый замер, многократное измерение

#### **Режимы экспозиции**

Программная автоэкспозиция

# **Экспокоррекция**

±2 EV шагами по 1⁄3 EV

#### **Диапазон чувствительности**

ISO 100 до ISO 1600 (автоматическое управление экспозицией)

#### **Баланс белого**

Автоматический (Авто), Предварительные настройки (Солнечно, Облачно, Лампа накал. Люмин. лампа 1, Люмин. лампа 2<mark>, Люмин. лампа 3)</mark>

#### **ВСПЫШКА**

#### **Дальность действия**

Эффективная дальность действия: около 0,5 м‒1,5 м

# **Управление вспышкой**

Автоматическая вспышка (Авто) / вспышка всегда включена (Вкл.) / вспышка выключена (Выкл.)

## **ОСНАЩЕНИЕ**

## **Bluetooth**

Bluetooth 4.2 LE: 2402–2480 МГц, максимальная мощность (e.i.r.p.): 7,79 дБм

#### **Языки меню**

Английский, немецкий, французский, итальянский, испанский, португальский, русский, японский, традиционный китайский, упрощенный китайский, корейский

## **ЭЛЕКТРОПИТАНИЕ**

## **Встроенный аккумулятор**

Литий-ионная аккумуляторная батарея (встроенная, неизвлекаемая), изготовлена в Китае; 3,7 В, 740 мАч, 2,6 Вт Около 100 мгновенных снимков (при полностью заряженной аккумуляторной батарее) Время зарядки около 2–3 часов при выключенной камере: 5 В/500 мА (2,5 Вт до 5 Вт)

# **Электропитание через USB**

В режиме ожидания или когда выключен: зарядка через USB Когда включен: электропитание через USB и периодическая зарядка

# **Комплект поставки**

USB-кабель, наплечный ремень, краткая инструкция, крышка объектива

# **СЕРВИСНЫЙ ЦЕНТР LEICA**

Техническое обслуживание оборудования Leica, консультационные услуги по всему ассортименту продукции Leica, а также поддержку при заказе изделий Leica осуществляет сервисный центр компании Leica Camera AG. В случае необходимости выполнения ремонта вы также можете обратиться в сервисный центр или непосредственно в отдел ремонта вашего регионально представительства Leica.

# **LEICA ГЕРМАНИЯ**

# Leica Camera AG

Сервисный центр Leica Am Leitz-Park 5 35578 Wetzlar Германия

Телефон: +49 6441 2080-189 Факс:  $+49,6441,2080-339$ Эл. почта: customer.care@leica-camera.com https://leica-camera.com

# **ПРЕДСТАВИТЕЛЬСТВО ВАШЕЙ СТРАНЫ**

Сервисный центр, относящийся к вашему месту проживания, вы найдёте на нашей странице:

https://leica-camera.com/ru-RU/kontakty

# **LEICA AKADEMIE**

Нашу полную программу семинаров со множеством интересных мастер-классов по теме фотосъёмки вы найдёте по адресу: https://leica-camera.com/ru-RU/leica-akademie